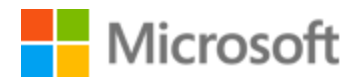

# Marathi Localization Style Guide

# Table of Contents

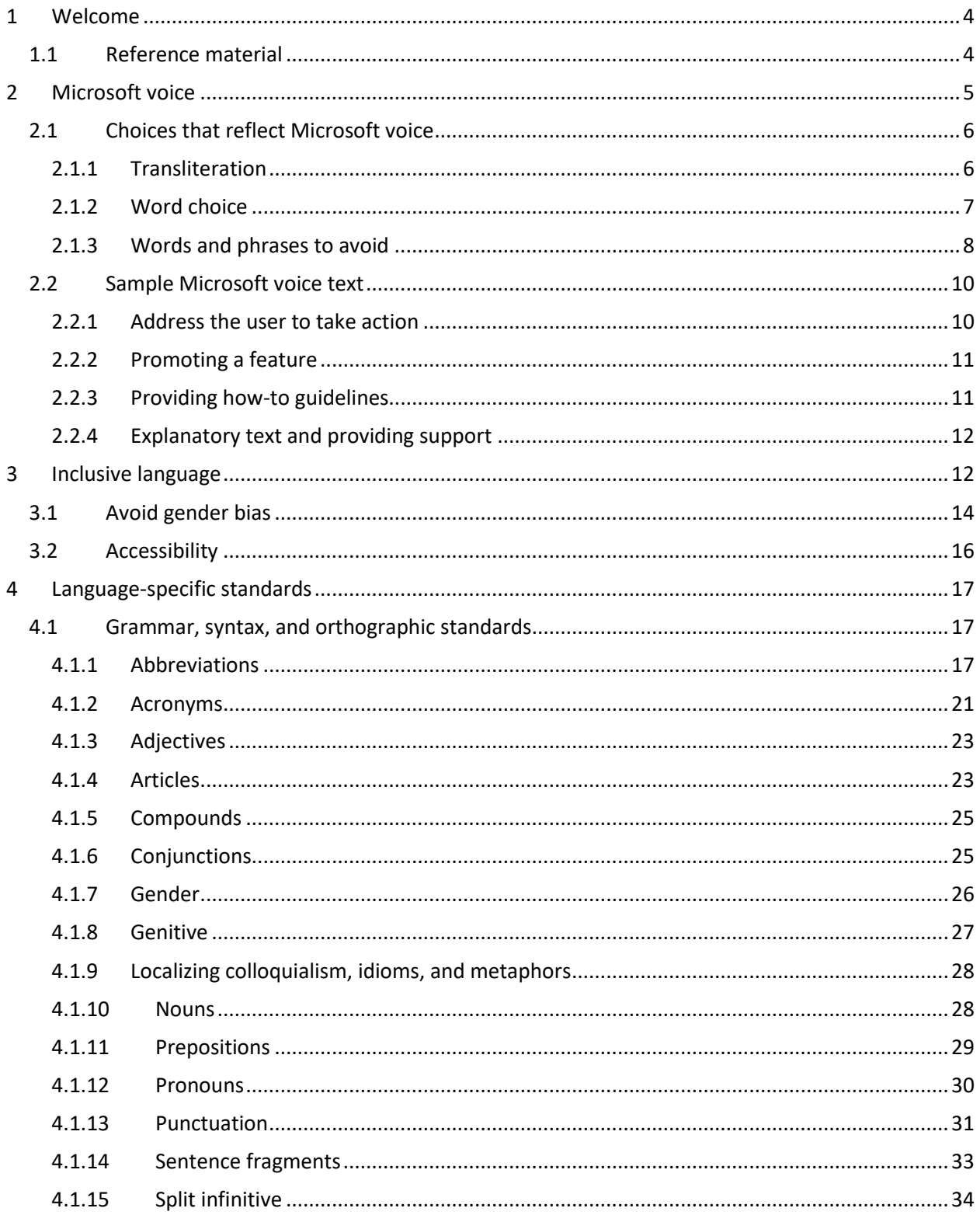

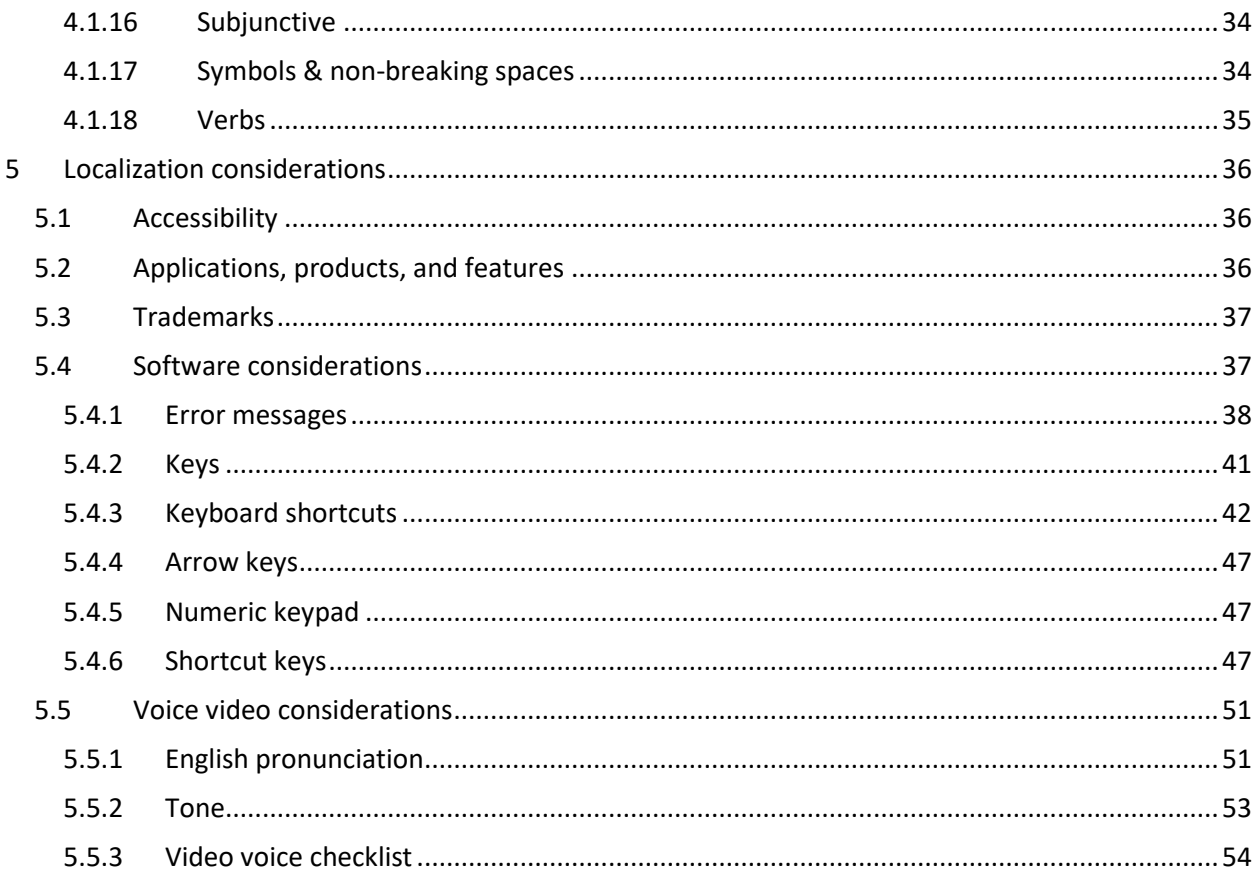

# <span id="page-3-0"></span>1 Welcome

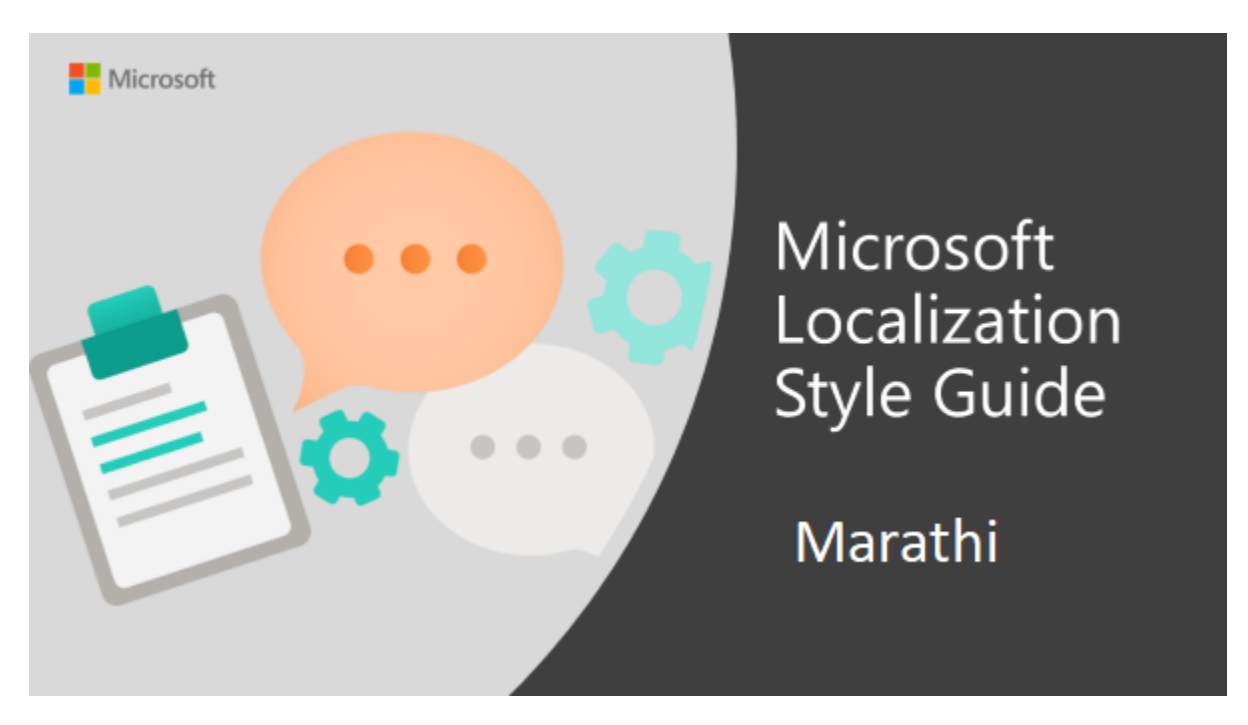

Welcome to the *Microsoft Localization Style Guide* for Marathi. This guide will help you understand how to localize Marathi content in a way that best reflects the Microsoft voice.

Before you dive in:

- Make sure you understand the key tenants of the [Microsoft voice.](#page-4-0)
- Familiarize yourself with the recommended [style references](#page-3-1) in Marathi.

# <span id="page-3-1"></span>1.1 Reference material

Unless this style guide or Microsoft Terminology - [Globalization | Microsoft Learn](https://learn.microsoft.com/en-us/globalization/reference/microsoft-terminology) provides alternative instructions, use the orthography, grammar, and terminology in the following publications:

#### **Normative References**

These normative sources must be adhered to. Any deviation from them automatically fails a string in most cases. When more than one solution is possible, consult the other topics in this style guide for guidance.

- 1. शास्त्रीय मराठी व्याकरण मोरो के शव दामले
- 2. मराठी व्याकरणाचा पुनर्विचार श्री.अर्जुनवाडकर
- 3. An Intensive Course for Marathi डॉ. विजया चिटणिस
- 4. सुगम मराठी व्याकरण लेखन कै. मो. रा. वाळंबे

#### **Informative References**

These sources are meant to provide supplementary information, background, comparison, etc.

- 1. मोल्सवर्थ मराठी डंग्रजी शब्दकोश
- 2. अग्ननहोरी मराठी शब्दरत्नाकर
- 3. दाते वाक्य संप्रदायकोश
- 4. र्वश्वनार् नरवडे कहावतकोश
- 5. फडके मराठी लेखनकोश
- 6. नवनीत ऍडव्हान्स्ड डिक्शनरी इंग्रजी इंग्रजी मराठी
- 7. एम.के.देशपांडे यांची मराठी इंग्रजी डिक्शनरी
- 8. अब्दुस्-सलाम चाऊस चाउस मराठी- इंग्रजी डिक्शनरी

#### **Microsoft User Interface Reference**

A helpful reference is the Windows User Experience Interaction Guidelines, available for download at [https://docs.microsoft.com/en-us/windows/apps/desktop/.](https://docs.microsoft.com/en-us/windows/apps/desktop/)

# <span id="page-4-0"></span>2 Microsoft voice

Microsoft's brand personality comes through in our voice and tone—what we say and how we say it. The design renaissance across Microsoft products, services, and experiences hinges on crisp simplicity.

Three principles form the foundation of our voice:

- **Warm and relaxed**: We're natural. Less formal, more grounded in honest conversations. Occasionally, we're fun. (We know when to celebrate.)
- **Crisp and clear**: We're to the point. We write for scanning first, reading second. We make it simple above all.
- **Ready to lend a hand**: We show customers we're on their side. We anticipate their real needs and offer great information at just the right time.

The Microsoft voice targets a broad set of users from technology enthusiasts and casual computer users. Although content might be different for different audiences, the principles of Microsoft voice are the same. However, Microsoft voice also means keeping the audience in mind. Choose the right words for the audience: use technical terms for technical audiences, but for consumers use common words and phrases instead.

These key elements of Microsoft voice should also extend across Microsoft content for all language locales. For each language, the specific choices in style and tone that produce Microsoft voice are different. The following guidelines are relevant for US English and for many other languages.

# <span id="page-5-0"></span>2.1 Choices that reflect Microsoft voice

Translating Marathi in a way that reflects Microsoft voice means choosing words and grammatical structures that reflect the same style as the source text. It also means considering the needs of the audience and the intent of the text.

The general style should be clear, friendly and concise. Use language that resembles conversation observed in everyday settings as opposed to the formal, technical language that is often used for technical and commercial content.

When you are localizing source text written in Microsoft voice, **feel free to choose words that aren't standard translations** if you think that's the best way to stay true to the intent of the source text.

Because Microsoft voice means a more conversational style, literally translating the source text may produce target text that is not relevant to customers. To guide your translation, consider the intent of the text and what the customer needs to know to successfully complete the task.

#### <span id="page-5-1"></span>2.1.1 Transliteration

Microsoft voice emphasizes to use terms which people use in daily life even if they used in transliteration form. Since these days some of the English words are most commonly used and if there is no simple and easy to understand local language words for respective language then English words (TRANSLITERATION) should be used.

Technical words should be TRANSLITERATED (if there is no correct word in the regional language). Ideally Keeping English should be less as Transliteration should be used, a list could be prepared and discussed. So the objective of language translation should be to make the product user interface easy to use and represent the local language to its core strength, hence using Transliteration form is quite acceptable, provided these terms must be used in daily life by target users. Some of the examples of such terms are:

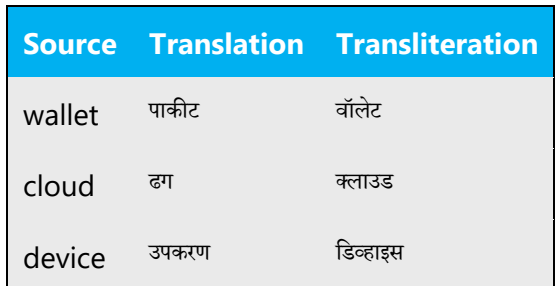

#### <span id="page-6-0"></span>2.1.2 Word choice

#### **Terminology**

Use approved terminology from Microsoft Terminology - [Globalization | Microsoft Learn](https://learn.microsoft.com/en-us/globalization/reference/microsoft-terminology) where applicable, for example for key terms, technical terms, and product names

#### **Glossaries**

Microsoft Terminology - [Globalization | Microsoft Learn](https://learn.microsoft.com/en-us/globalization/reference/microsoft-terminology)

#### **Short word forms and everyday words**

Microsoft voice text written in US English prefers the short, simple words spoken in everyday conversations. In English, shorter words are generally friendlier and less formal. Short words also save space on screen and are easier to read quickly. Precise, well-chosen words add clarity, but it is important to be intentional about using everyday words that customers are accustomed to.

The following table lists some common words that are used for Microsoft voice in US English.

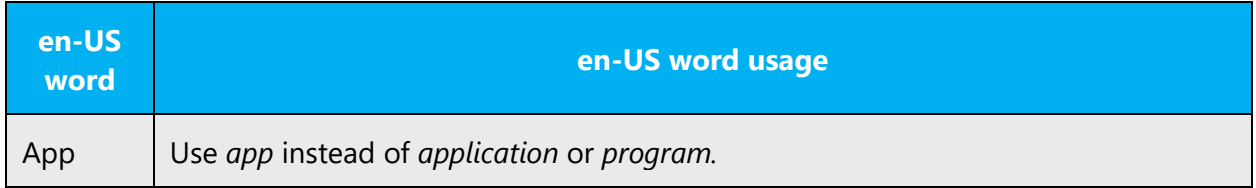

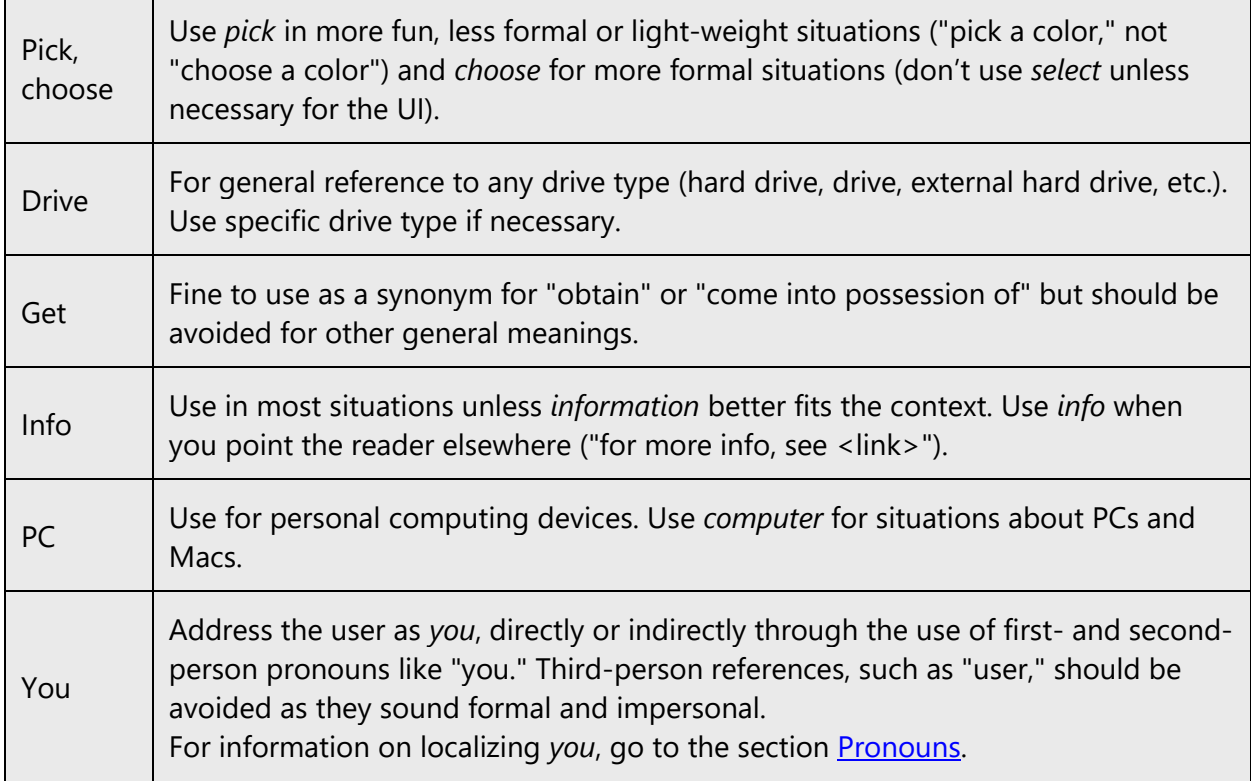

Here is how short words and everyday words are to be used to convey the Marathi in Microsoft voice.

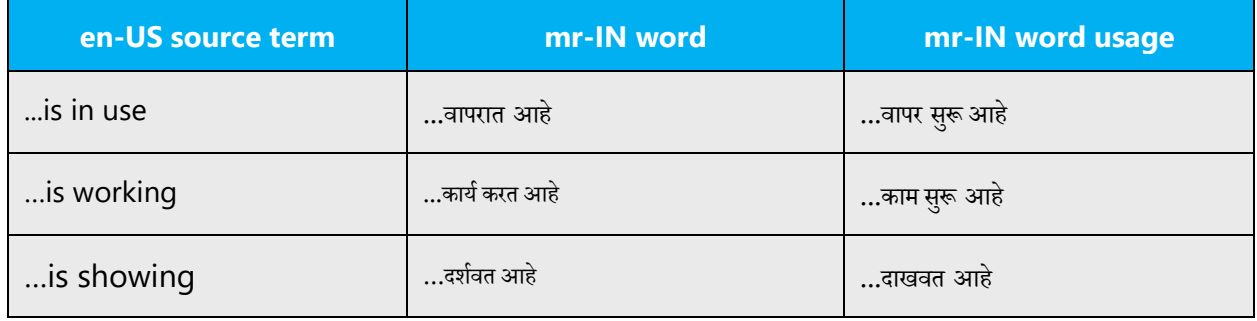

#### <span id="page-7-0"></span>2.1.3 Words and phrases to avoid

Microsoft voice avoids an unnecessarily formal tone. The following table lists some US English words that add formality without adding meaning, along with more common equivalents.

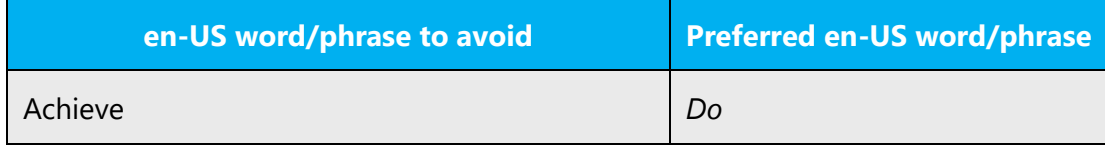

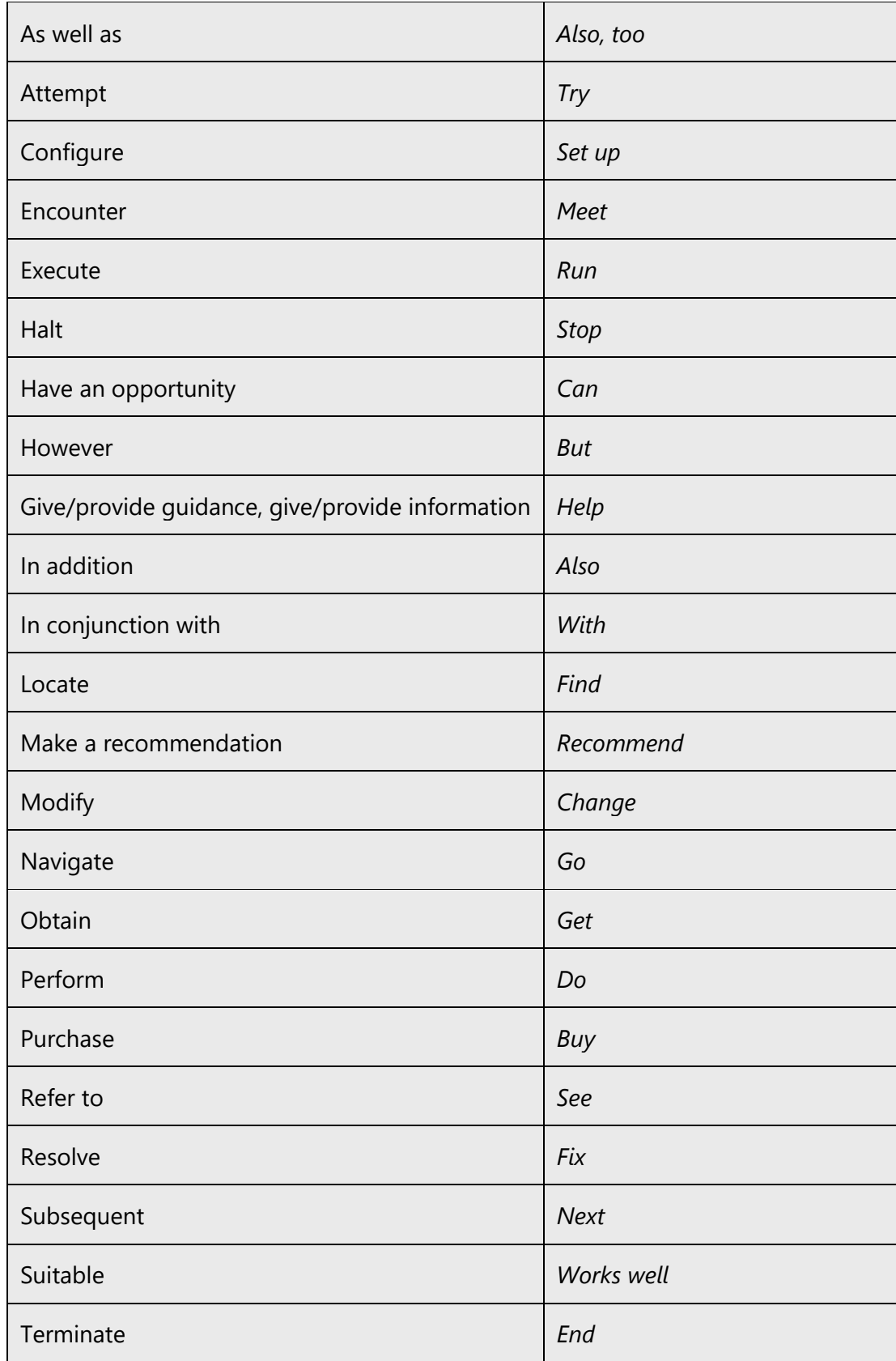

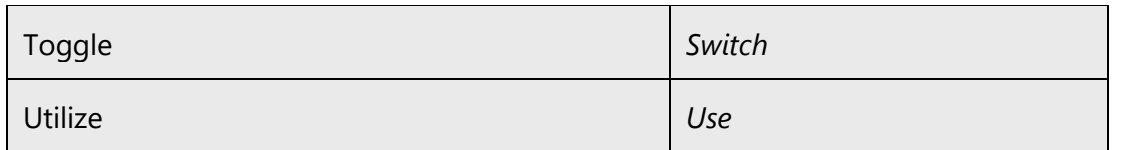

Here is how short words and everyday words are to be used to convey the Marathi in Microsoft voice.

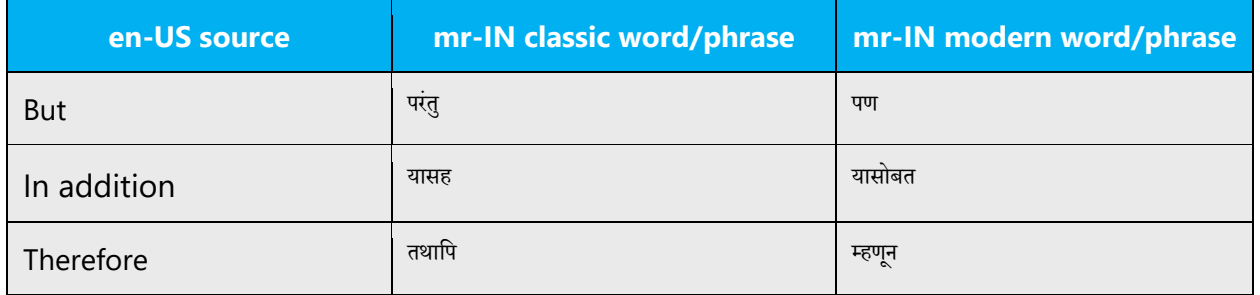

### <span id="page-9-0"></span>2.2 Sample Microsoft voice text

The source and target phrase samples in the following sections illustrate the intent of the Microsoft voice.

#### <span id="page-9-1"></span>2.2.1 Address the user to take action

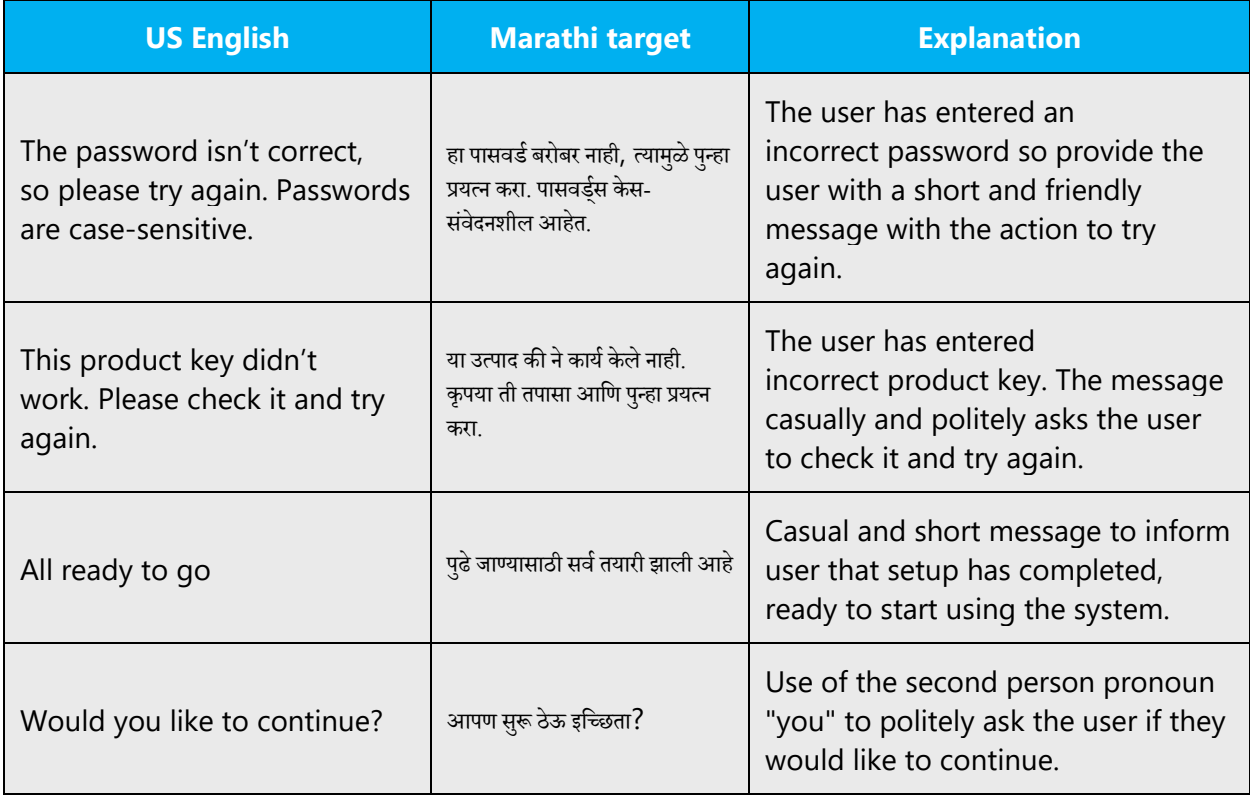

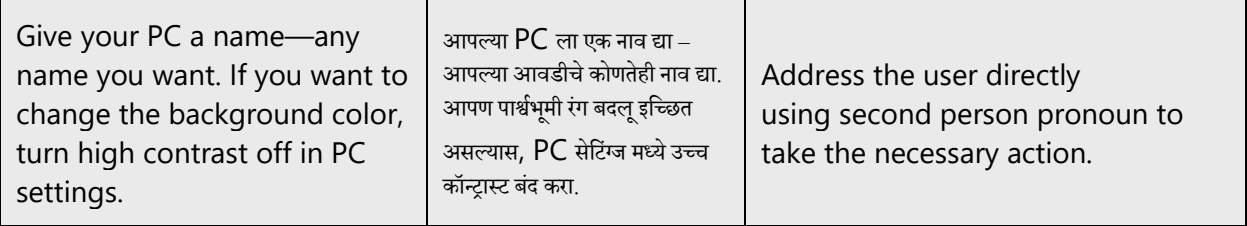

### <span id="page-10-0"></span>2.2.2 Promoting a feature

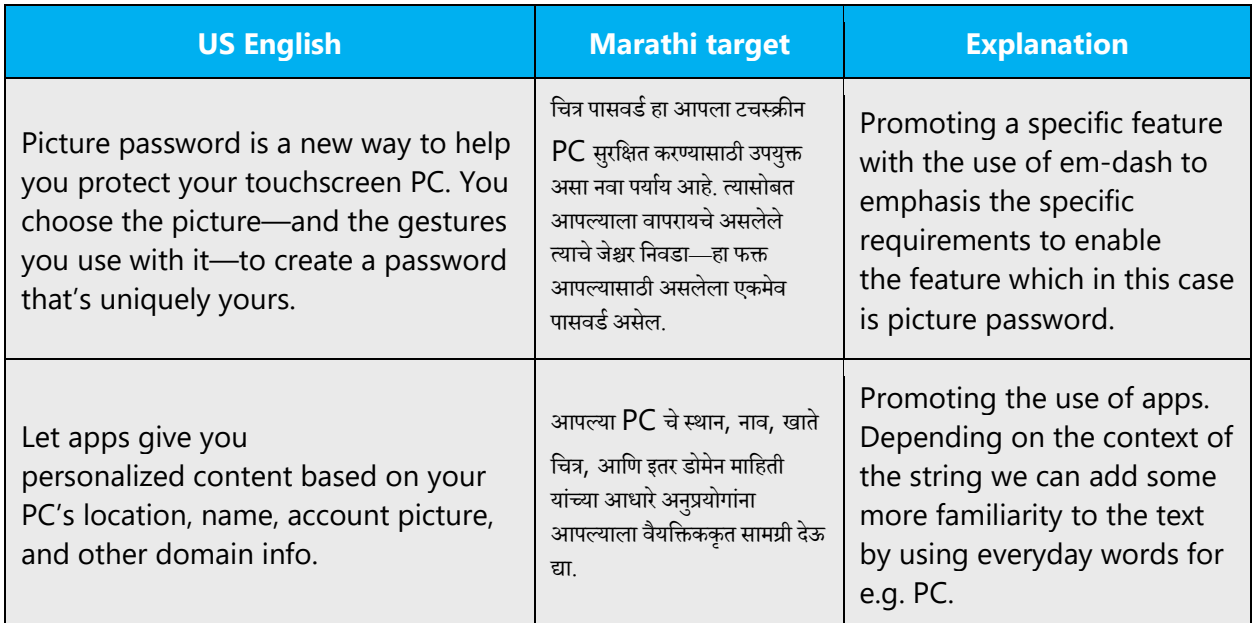

### <span id="page-10-1"></span>2.2.3 Providing how-to guidelines

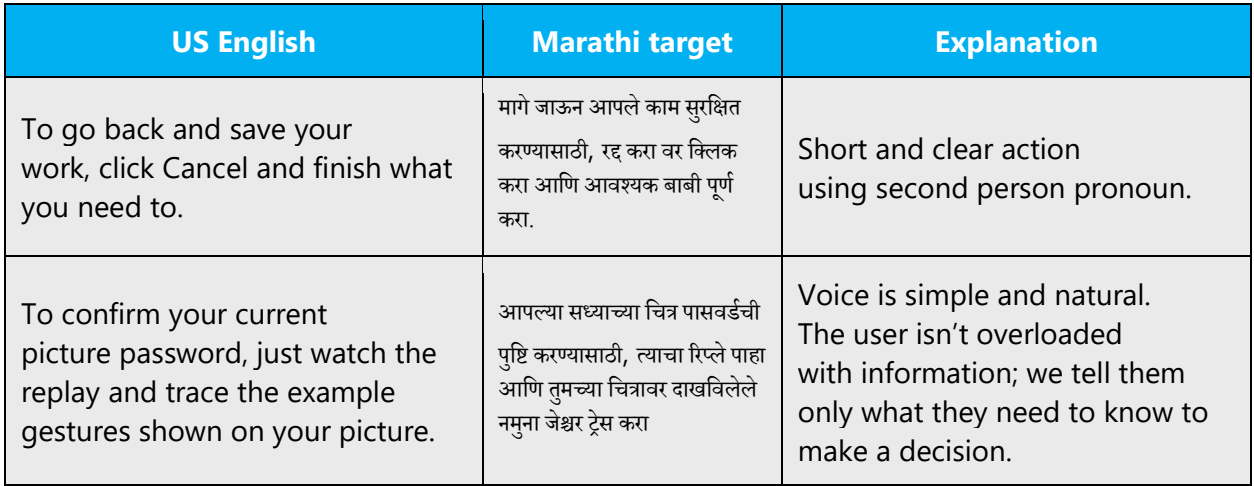

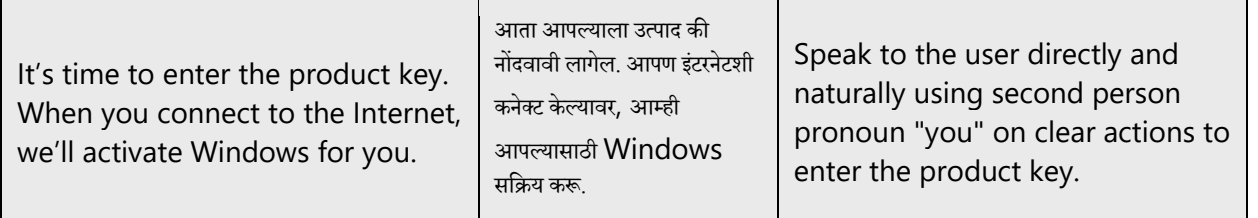

#### <span id="page-11-0"></span>2.2.4 Explanatory text and providing support

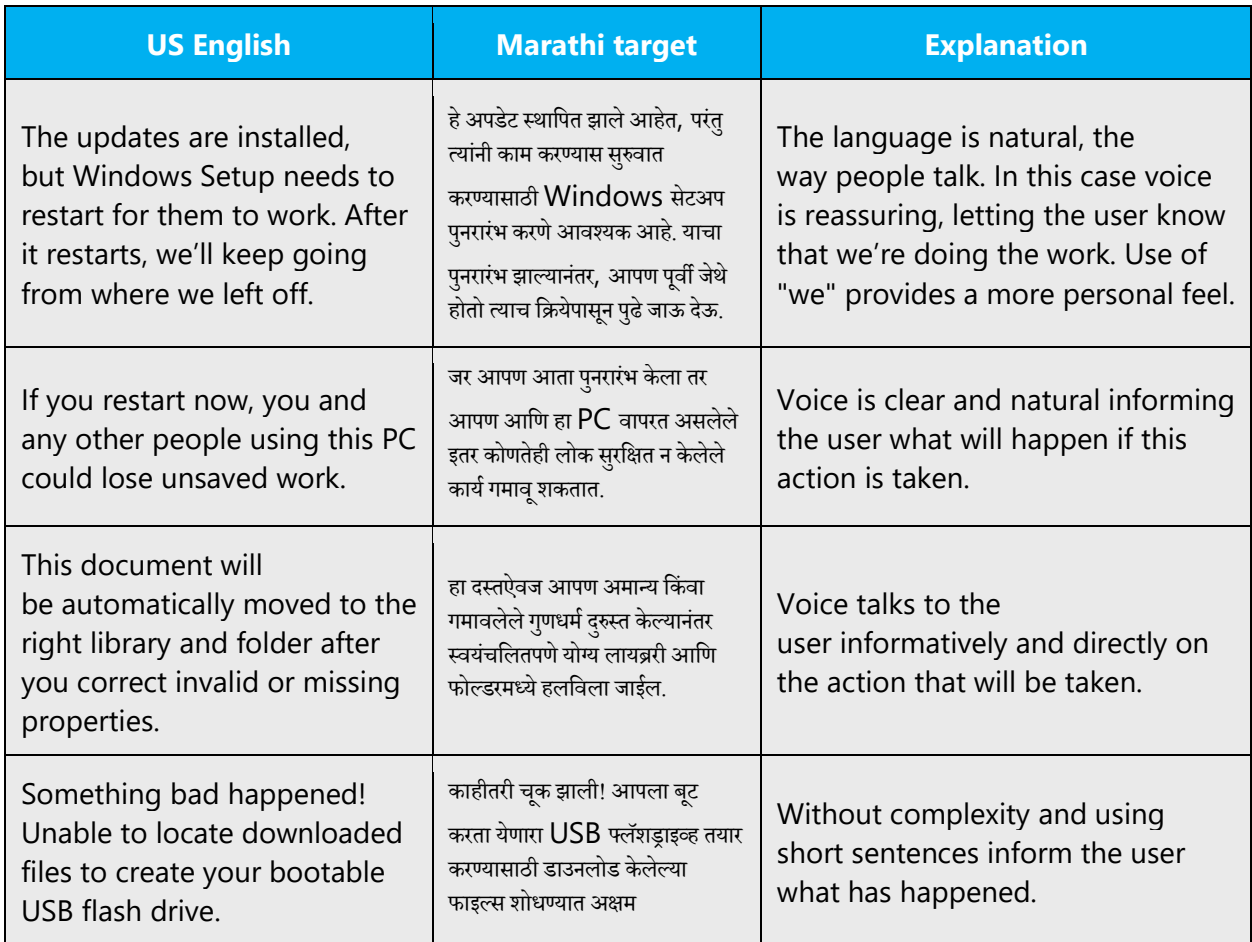

# <span id="page-11-1"></span>3 Inclusive language

Microsoft technology reaches every part of the globe, so it's critical that all our communications are inclusive and diverse. These guidelines provide examples on how to use inclusive language and avoid habits that may unintentionally lead to marginalization, offense, misrepresentation, or the perpetuation of stereotypes.

#### **General guidelines**

#### **Comply with local language laws.**

**Use plain language**. Use straightforward, concrete, and familiar words. Plain and accessible language will help people of all learning levels and abilities. Some examples include using a two-syllable word over a three-syllable word or several clear words instead of one complicated term or concept.

**Be mindful when you refer to various parts of the world**. If you name cities, countries, or regions in examples, make sure they're not politically disputed. In examples that refer to several regions, use equivalent references—for example, don't mix countries with states or continents.

**In text and images, represent diverse perspectives and circumstances.** Depict a variety of people from all walks of life participating fully in activities. Show people in a wide variety of professions, educational settings, locales, and economic settings.

**Don't generalize or stereotype people by region, culture, age, or gender**, not even if the stereotype is positive. For example, when representing job roles, choose names that reflect a variety of gender identities and cultural backgrounds.

#### **Don't use profane or derogatory terms.**

**Don't use slang that could be considered cultural appropriation.**

**Don't use terms that may carry unconscious racial bias or terms associated with military actions, politics, or controversial historical events and eras.**

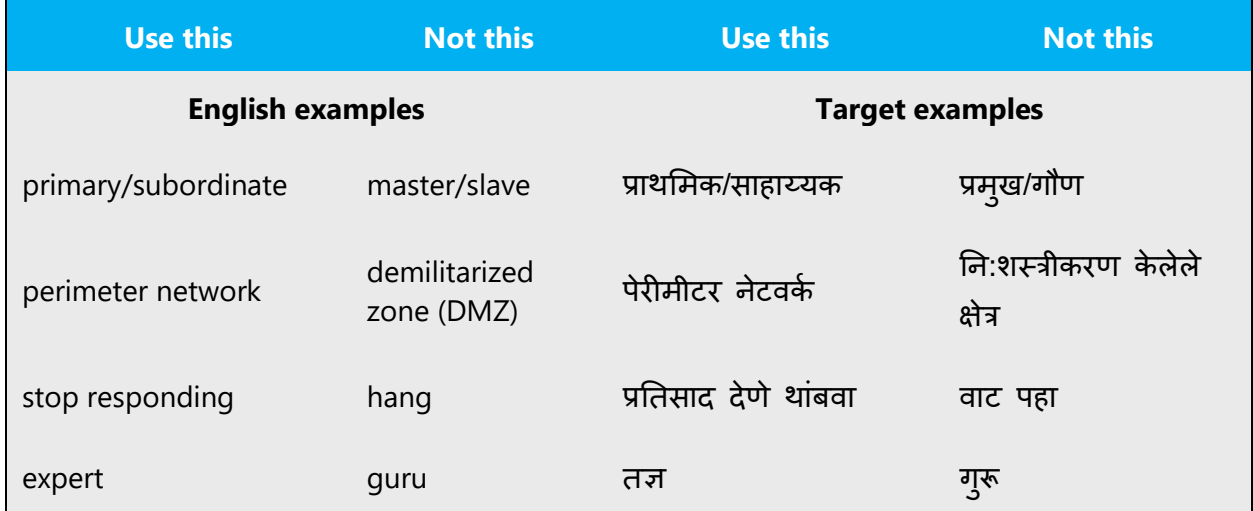

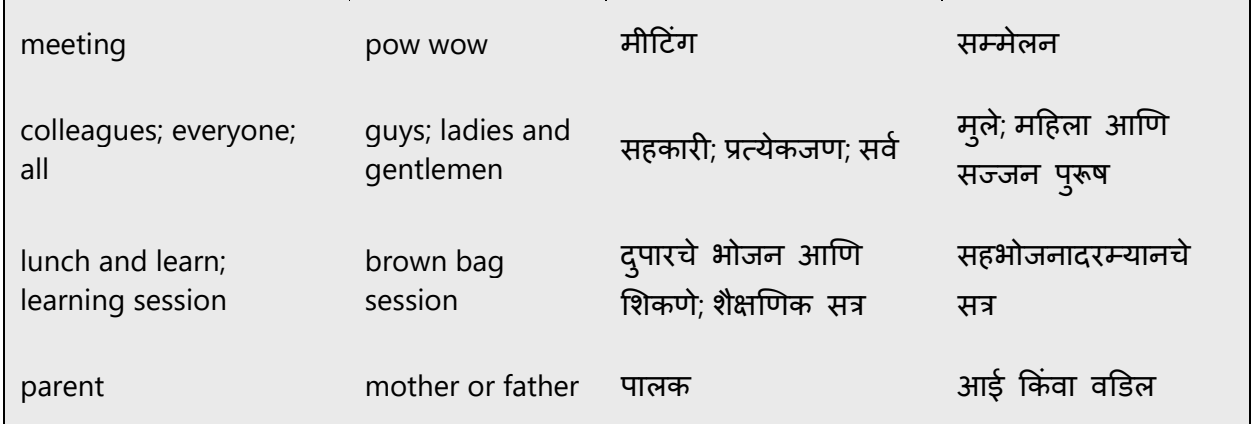

# <span id="page-13-0"></span>3.1 Avoid gender bias

**Use gender-neutral alternatives for common terms.** Avoid the use of compounds containing gender-specific terms (पुरूष, मटहला, ई.).

The table below contains examples of gender-biased words or compounds that should be avoided in Marathi and the alternative that should be used to promote gender inclusivity.

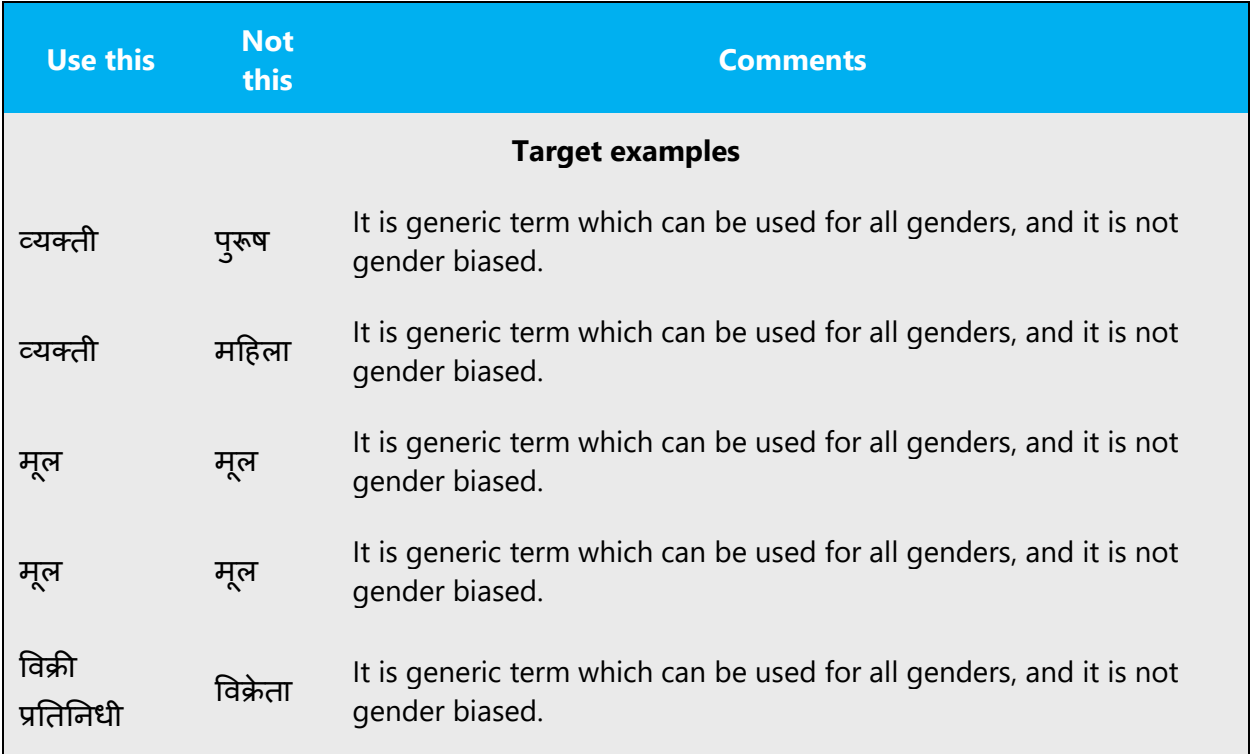

# **When presenting generalization, use plural noun forms (for example, लोक, व्यक्ती विद्यार्थी, ई.)**.

### **Don't use gendered pronouns (**ती*,* नतचे*,* तो*,* त्याचे*,* ई**.) in generic references.** Instead:

- Rewrite to use the second or third person (तुम्ही किंवा ते).
- Avoid gendered pronouns (for example, दस्तऐवज instead of त्याचा दस्तऐवज).
- Refer to a person's role (वाचक*,* कमिचारी*,* ग्राहक ककंवा क्लायंट for example).
- Use माणूस or *व्यक्ती.*

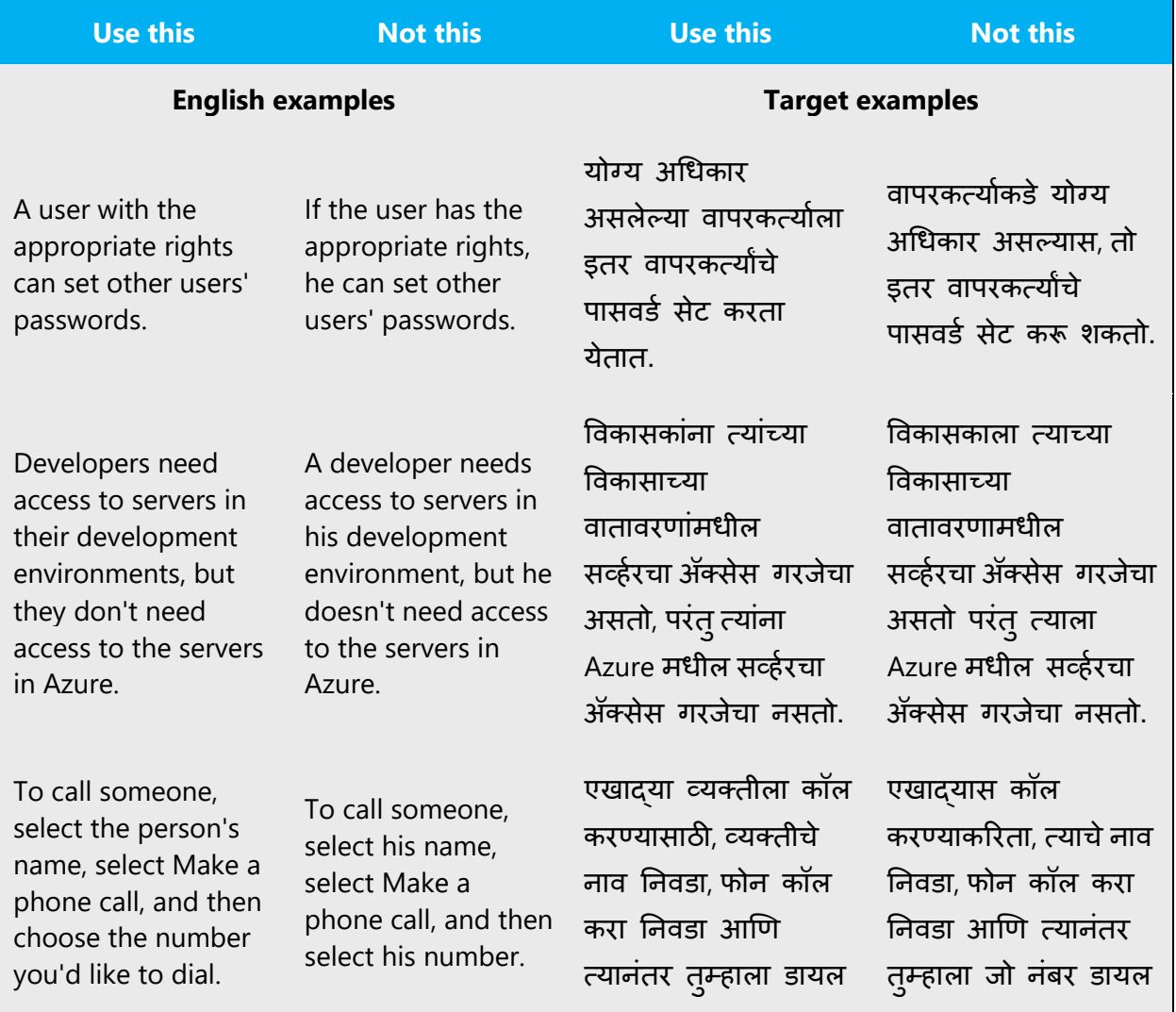

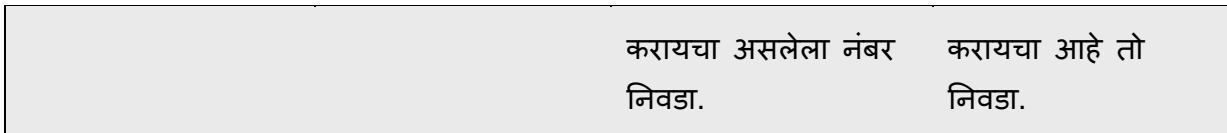

In Marathi, if you can't write around the problem, it's OK to use a plural pronoun (ते*,* त्यांचे ककंवा त्यांना) in generic references to a single person. Don't use constructions like तो*/* ती.

When you're writing about a real person, use the pronouns that the person prefers, It's OK to use gendered pronouns (like तो*,* ती*,* त्याचे*,* and नतचे) when you're writing about real people who use those pronouns themselves.

# <span id="page-15-0"></span>3.2 Accessibility

Microsoft devices and services empower everyone, including people with disabilities, to do the activities they value most.

**Focus on people, not disabilities.** Don't use words that imply pity, such as *याने त्रस्त* or हा आर्ार आहे. The preferred option is not to mention a disability unless it's relevant.

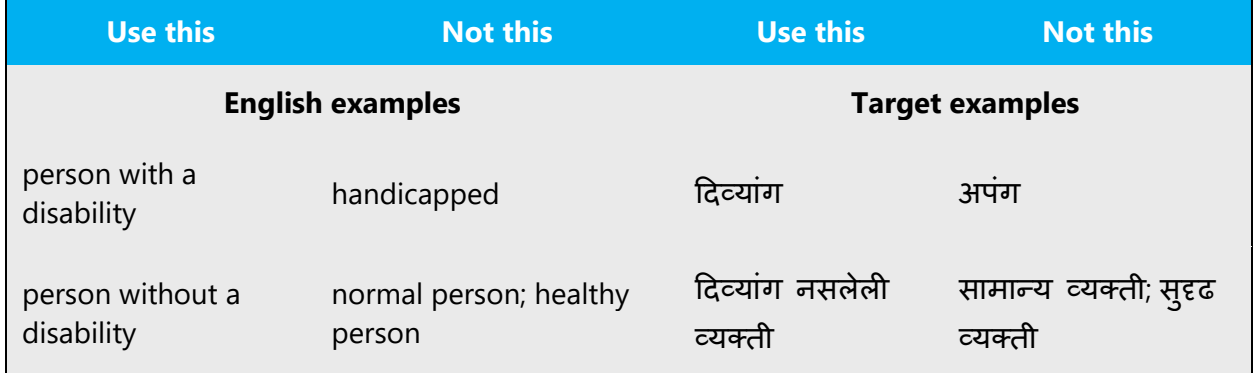

**Use generic verbs that apply to all input methods and devices**. In procedures and instructions, avoid verbs that don't make sense with alternative input methods used for accessibility.

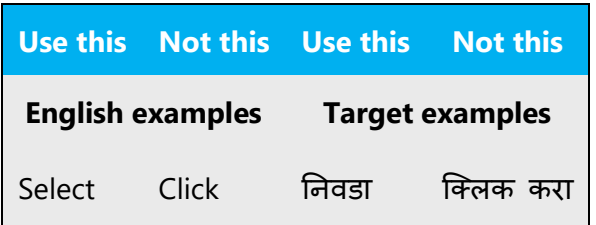

**Keep paragraphs short and sentence structure simple**—aim for one verb per sentence. Read text aloud and imagine it spoken by a screen reader.

**Spell out words like** *and, plus,* **and** *about.* Screen readers can misread text that uses special characters like the ampersand  $(8)$ , plus sign  $(+)$ , and tilde  $(~)$ .

# <span id="page-16-0"></span>4 Language-specific standards

This part of the style guide contains information and guidelines specific to Marathi.

# <span id="page-16-1"></span>4.1 Grammar, syntax, and orthographic standards

This section includes information on how to apply the general language and syntax rules to Microsoft products, online content, and documentation.

#### <span id="page-16-2"></span>4.1.1 Abbreviations

The abbreviations are formed by taking the first letter of the word followed by full stop (.) They are also formed by taking the first letter or the first syllable of the word.

Example: महा. is the abbreviated form of महाराष्ट्र.

#### **Common Abbreviations**

You might need to abbreviate some words in the UI (mainly buttons or options names) due to lack of space. This can be done in the following ways:

This refers to all Home, Profile, People, Mail, etc., which should be consistently translated in the localized product

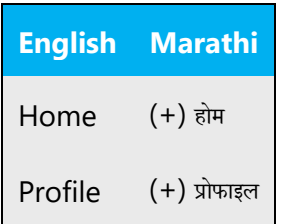

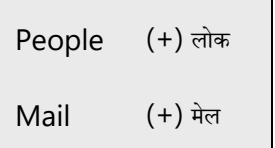

#### **List of common abbreviations:**

The following table lists common Marathi expressions and their associated, acceptable abbreviations.

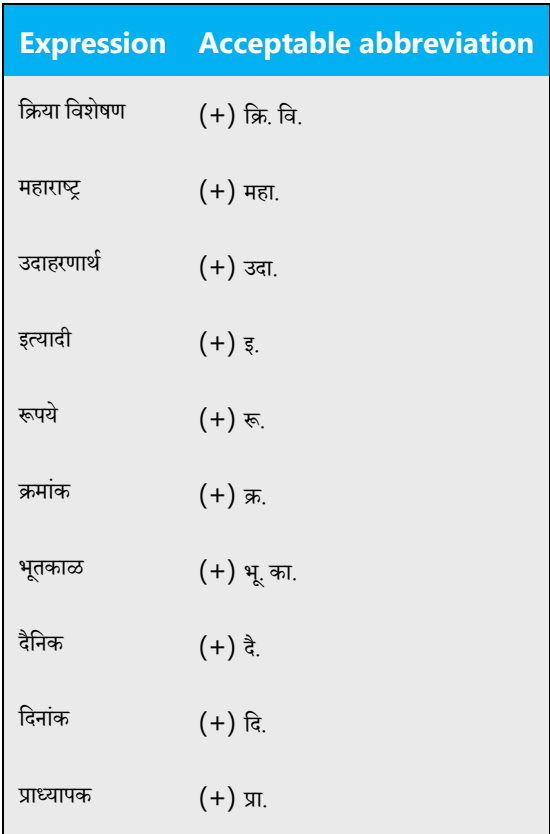

Additional guidelines:

Use a non-breaking space (CTRL+SHIFT+SPACEBAR) in any abbreviation.

• If non-breaking spaces cannot be used (in Help files, for example) it is also acceptable to write these abbreviations without a space to avoid having one letter move to the beginning of the next line.

# **Dictionary usage**

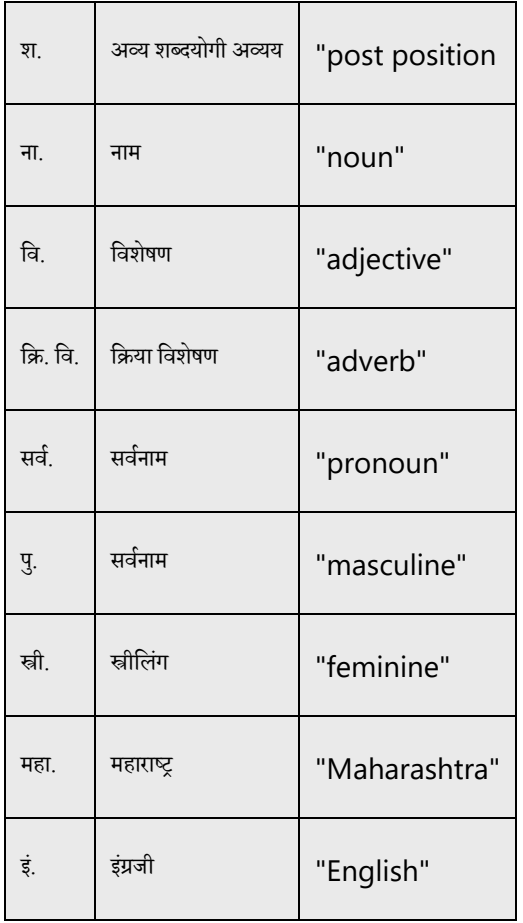

# **Geographical/Directional**

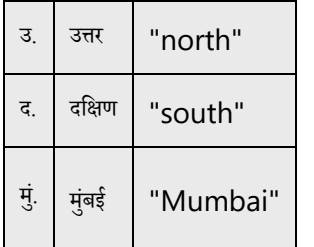

# **Administrative/Commercial**

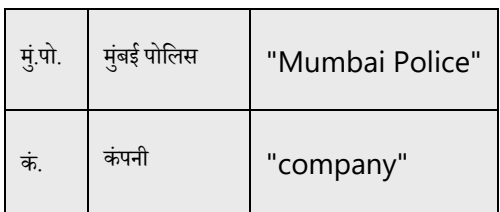

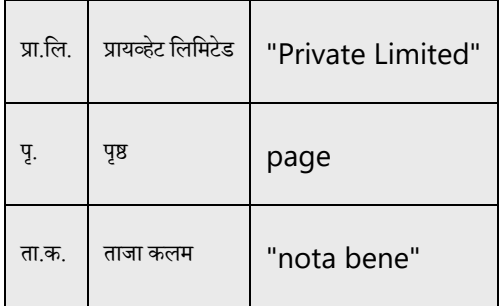

# **Matrimonial usage**

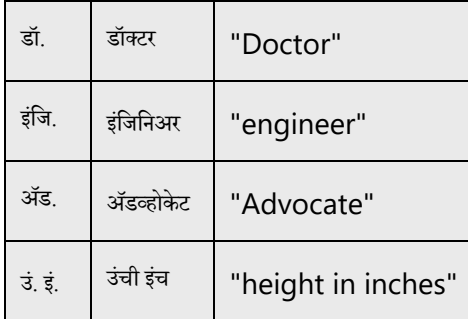

#### **Measurements**

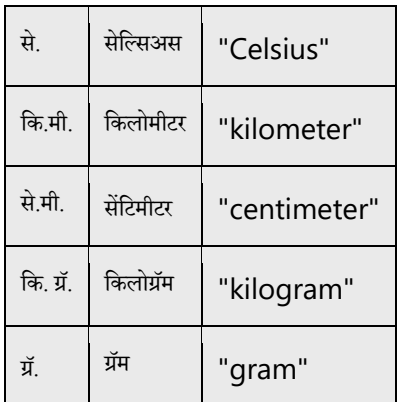

Don't abbreviate such words as:

तारीख as ता.

वकील as व.

क्रियापद as क्रि.

#### <span id="page-20-0"></span>4.1.2 Acronyms

Acronyms are words made up of the initial letters of major parts of a compound term. Some well-known examples are WYSIWYG (What You See Is What You Get), DNS (Domain Name Server) or HTML (Hypertext Markup Language).

#### **Localized Acronyms**

The acronyms listed below are originally English acronyms which are used very frequently in Marathi in the manner listed below.

Example:

List of common acronyms:

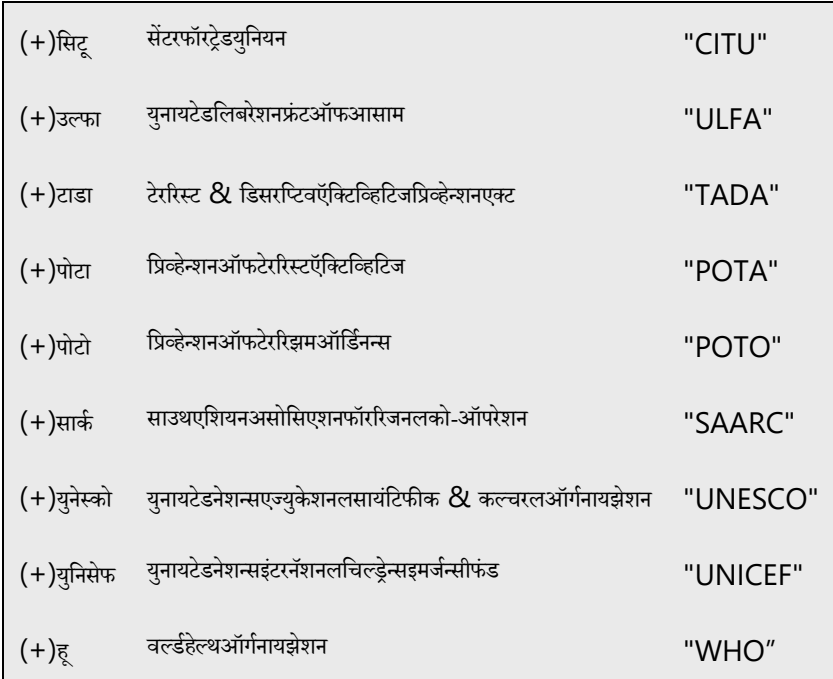

#### Examples of Marathi Acronyms:

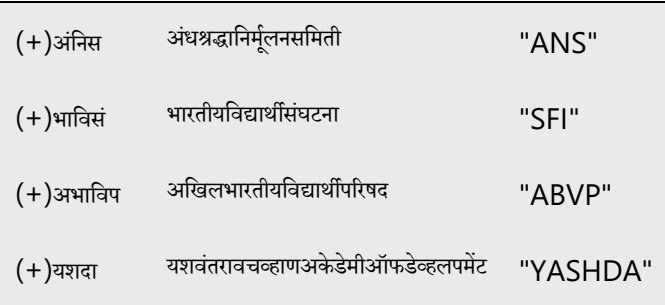

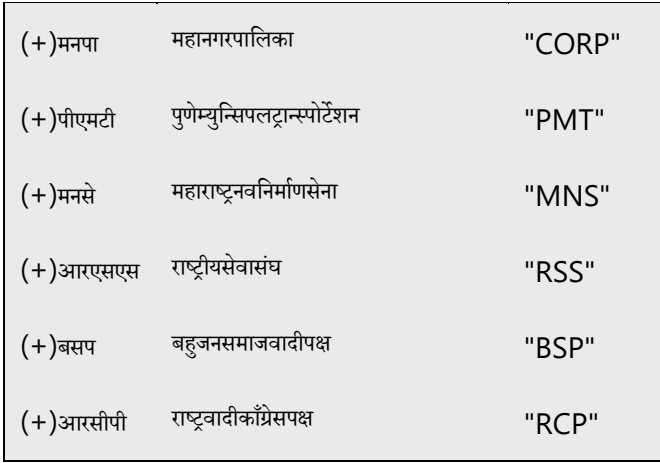

#### **Unlocalized Acronyms**

Many acronyms are standardized and remain untranslated. They are only followed by their full spelling in English if the acronym needs to be explained to the speakers of a different language. In other cases, where the acronym is rather common, adding the fully spelled-out form will only confuse users. In these cases, the acronym can be used on its own.

The following list contains examples of acronyms that are considered commonly understood; these acronyms should not be localized or spelled out in full in English:

- ANSI (American National Standards Institute)
- ISO (International Standards Organization)

**Caution**: Do not include a generic term after an acronym or abbreviation if one of the letters in the acronym stands for that term. Even though this might occur in the US-English version, it should be "corrected" in the localized version.

- (-) HTML language
- (-) TCP/IP-Protocol
- (-) PIN Number

Marathi Examples

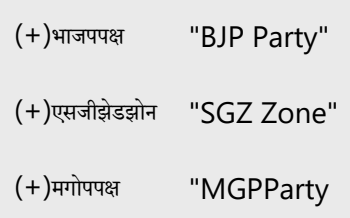

#### <span id="page-22-0"></span>4.1.3 Adjectives

The changing word which indicates and covers limitation specific information about noun is called as an adjective. In Marathi, adjectives should be handled in the following manner.

Example:

**हुशार** मलु गा. Here **हुशार** is an adjective.

#### **Possessive adjectives**

The frequent use of possessives is a feature of English language. However, in Marathi, possessive adjectives are handled like **हा** मनुष्ट्य. Here **हा** is possessive adjective.

#### <span id="page-22-1"></span>4.1.4 Articles

#### **General considerations**

An article is a word that combines with a noun to indicate the type of reference being made by the noun. The articles in the English language are "a," "an" and "the." But in Marathi it is not used. We should give those examples also: an apple  $=$  सफरचंद, a book  $=$ पुस्तक, the door = दरवाजा.

#### **Unlocalized Feature Names**

Microsoft product names and Unlocalized (non-translated) feature names are used without definite or indefinite articles in the English language. For instance, attaching a genitive "s" to trademarked product names is not feasible as it could be interpreted as a modification of such names. Additions to a product or component name are either added with a hyphen or a periphrastic construction needs to be used. For example, instead of expressing a possessive relationship by using the genitive marker "s" in English, a periphrastic construction should be used:

Example:

- (-) Microsoft's products
- Microsoft products
- Products by Microsoft

Product names and unlocalized feature names should also be treated as proper nouns in Marathi:

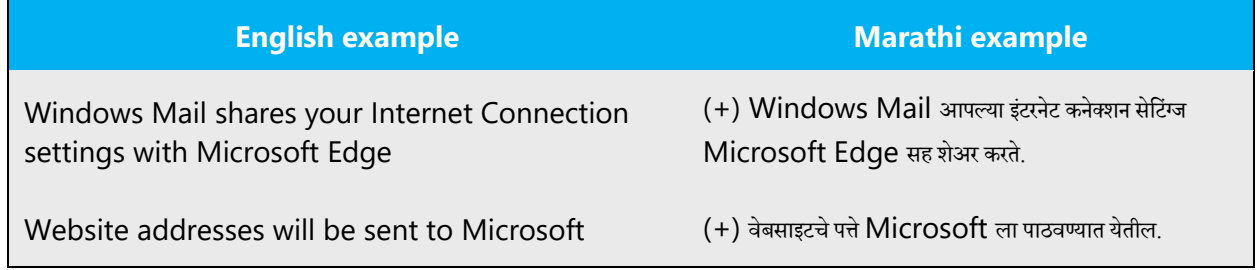

#### **Localized Feature Names**

By contrast, translated feature names are used with a definite or indefinite article as they are not treated as proper names.

Example:

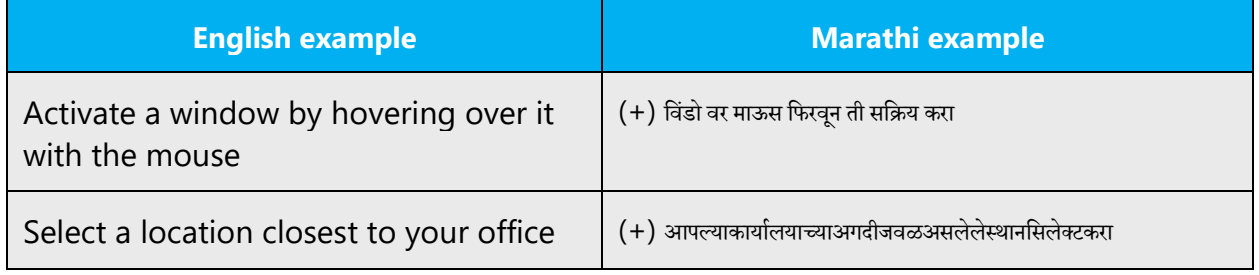

#### **Articles for English Borrowed Terms**

When faced with an English loan word previously used in Microsoft products, consider the following options:

- Motivation: Does the English word have any formally motivated features that would allow a straightforward integration into the noun class system of the Marathi language?
- Analogy: Is there an equivalent Marathi term whose article could be used?
- Frequency: Is the term used in other technical documentation? If so, what article is used most often?

The internet may be a helpful reference here.

Please always consult Microsoft Terminology - [Globalization | Microsoft Learn](https://learn.microsoft.com/en-us/globalization/reference/microsoft-terminology) to confirm the user of a new loan word and its proper article to avoid inconsistencies. In case of Marathi, the article "the", which is always used in English language, in front of some words, is not used in Marathi. See example below:

Example: The Homepage  $=$   $\frac{1}{2}$ 

#### <span id="page-24-0"></span>4.1.5 Compounds

Generally, compounds should be understandable and clear to the user. Overly long or complex compounds should be avoided. Keep in mind that unintuitive compounds are ultimately an intelligibility and usability issue.

Example:

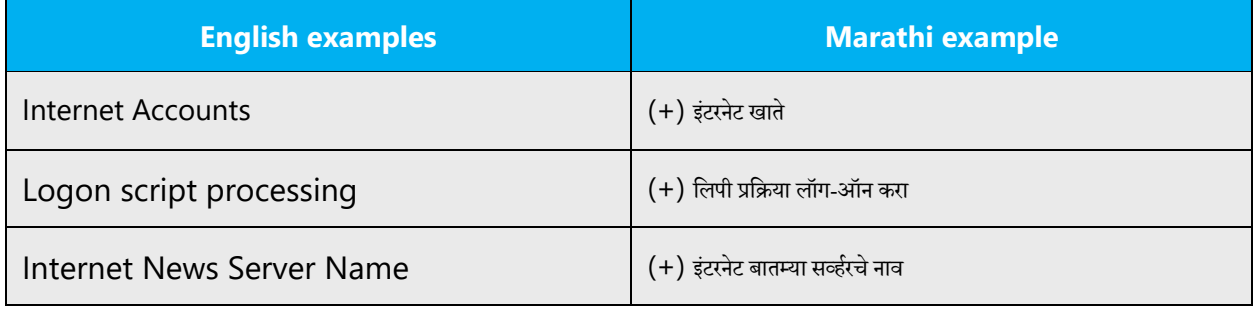

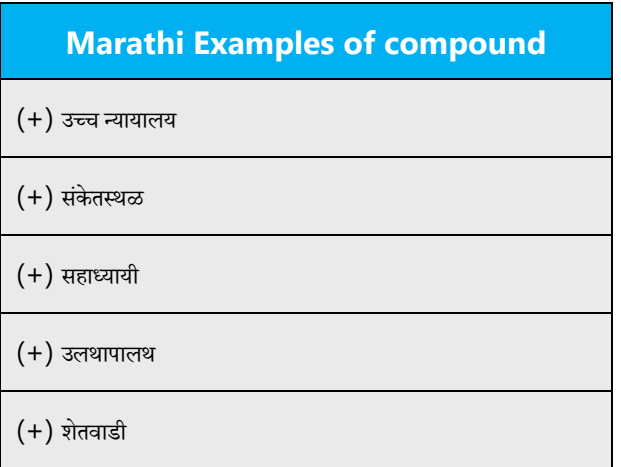

#### <span id="page-24-1"></span>4.1.6 Conjunctions

For en-US Microsoft voice, use of conjunctions is another way to help convey a conversational tone. Starting a sentence with a conjunction can be used to convey an informal tone and style.

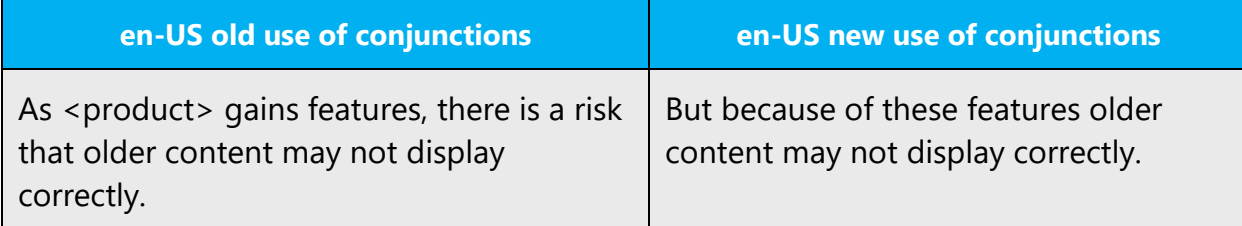

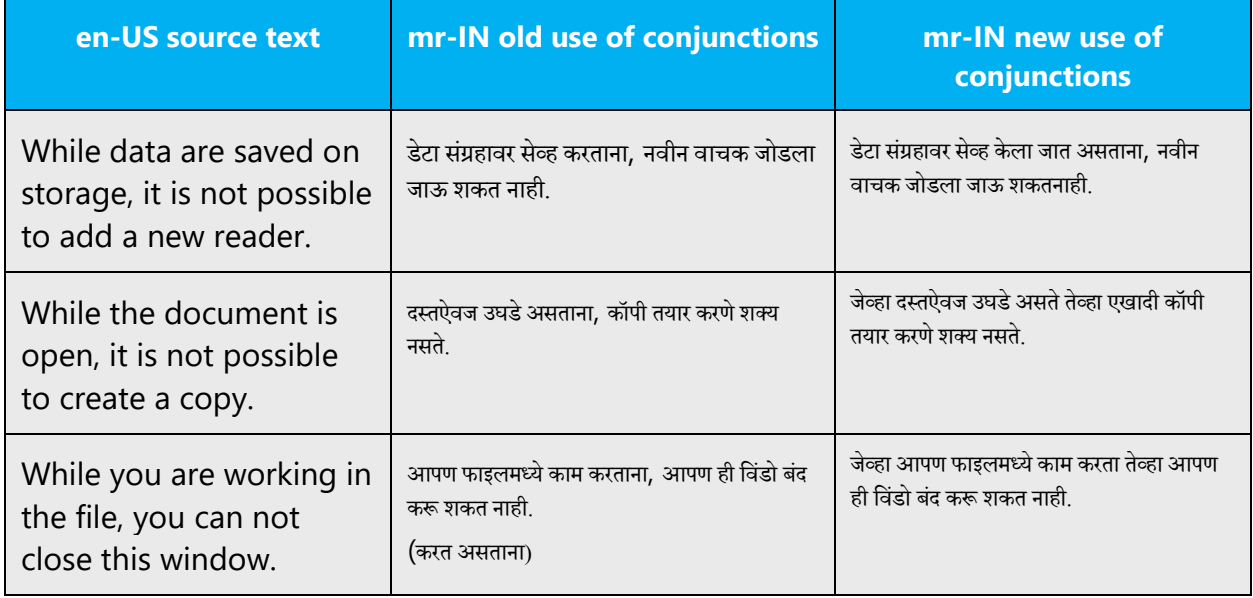

#### <span id="page-25-0"></span>4.1.7 Gender

There are three Genders in Marathi: Masculine, Feminine and neuter gender.

Example:

Masculine: तो गाणे गात आहे.

Feminine: ती गाणे गात आहे.

Neuter: ते गाणे गात आहेत.

In Marathi Language Pronoun also changes according to these three genders. For example:

Masculine: तो काम करत आहे. Feminine: ती काम करत आहे. Neuter: ते काम करत आहेत

#### Exception:

This plural pronoun is used for all genders:

1. त्यांना आमंत्रण डदलेआह.े

#### <span id="page-26-0"></span>4.1.8 Genitive

In Marathi grammar there are different types of possessive postposition. **चे, चा, ची ,च्या** are the most common possessive postpositions in Marathi ,called as **"षष्ठी विभक्ती"** (Shashthi Vibhakti)

- 1. **चे**, For example, **त्याचेपुस्तक** (Masculine), and **ततचेपुस्तक** (Feminine), the term **पुस्तक** is singular noun and has neuter gender in Marathi. Generally in Marathi चे Applies neuter gender, singular.
- 2. **ची** ,For example, **त्याची पुस्तके** Masculine, and **ततची पुस्तके** Feminine, **"पस्ुतके"** is a plural noun . Generally in Marathi **ची** applies to masculine and feminine if the relative noun is plural.
- 3. **चा** ,e.g.; **जॉनचा मुलगा** (Masculine), and **जेनेटचा मुलगा** (Feminine)**"** ,**मुलगा"** (boy) is singular and masculine noun in Marathi . Generally in Marathi **चा** comes when relative noun is singular and has masculine gender.
- 4. **ची** ,e.g.; **जॉनची मुलगी** (Masculine) and **जेनेटची मुलगी** (Feminine),The term **"मुलगी"** (girl) in Marathi is singular noun and has feminine gender. Generally **ची** comes when relative noun is singular and has feminine gender.
- 5. **च्या** ,e.g.; **जॉनच्या मुली** (Masculine) and **जेनेटच्या मुली** (Feminine), generally **च्या** postposition comes when the relative noun plural and feminine.

Exception: postposition **चे**also applies to relative noun which is masculine and plural, e.g.; **जॉनचेमुलगे**or **जेनेटचेमुलगे**' .**मुलगे**stands for boys in Marathi.

**Convention 1** (e.g. Attaching a genitive "s" to (trademarked) product names is not feasible, as it could be interpreted as a modification of such names.)

Example:

Microsoft Office Word = It is protocol to write as "Microsoft Office Word," not as Microsoft Office Word's.

#### <span id="page-27-0"></span>4.1.9 Localizing colloquialism, idioms, and metaphors

The Microsoft voice allows for the use of culture-centric colloquialisms, idioms and metaphors (collectively referred to "colloquialism").

Choose from the following options to express the intent of the source text appropriately.

- Do not attempt to replace the source colloquialism with an Marathi colloquialism that fits the same meaning of the particular context unless it is a perfect and natural fit for that context.
- Translate the *intended meaning* of the colloquialism in the source text (as opposed to literally translating the original colloquialism in the source text), but only if the colloquialism's meaning is an integral part of the text that can't be omitted.
- If the colloquialism can be omitted without affecting the meaning of the text, omit it.

#### <span id="page-27-1"></span>4.1.10Nouns

#### **General considerations**

Many languages differentiate between different noun classes based on features such as animacy, shape, gender, and so on. English loan words must be integrated into the noun class system of your language. When faced with an English loan word not previously used in Microsoft products, consider the following options:

• **Motivation**: Does the English word have any formally motivated features that would allow a straightforward integration into the noun class system of your language?

• **Analogy**: Is there an equivalent Nepali term that could be used to justify the noun class the noun gets assigned to?

• **Frequency**: Is the term used in other technical documentation? If so, what noun class is it assigned to most often? The Internet may be a helpful reference here.

Example:

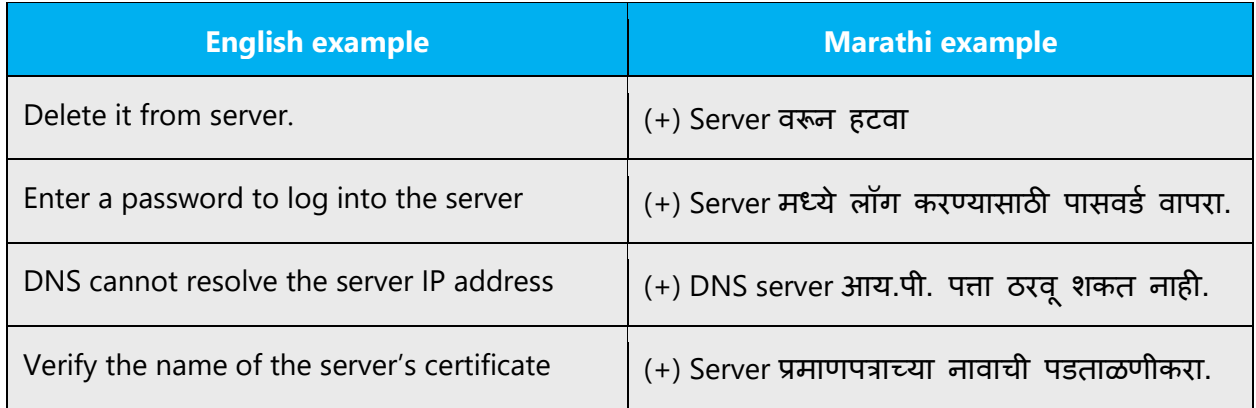

#### **Inflection**

The examples below show how English loanwords inflect for number in Marathi.

Example:

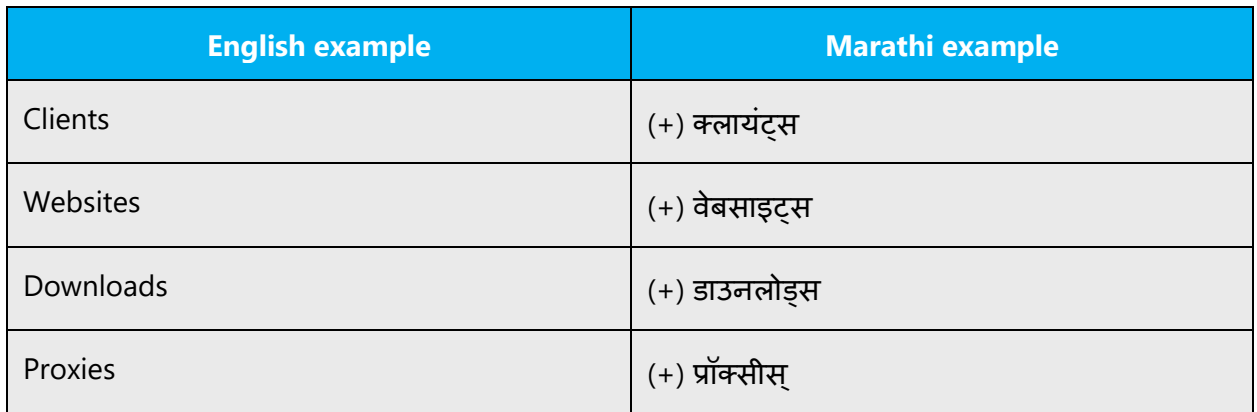

#### **Plural Formation**

For Marathi, the words **ए** ,**इ** ,**च्या** should be added in plural formation

Example:

(+) रामची मुले, रामच्या मुली.

#### <span id="page-28-0"></span>4.1.11 Prepositions

Be aware of proper preposition use in translations. Many translators, influenced by the English language, omit them or change the word order.

For the Microsoft voice, use of prepositions is another way to help convey a casual or conversational tone. Starting or ending a sentence with a preposition is acceptable practice in conveying Microsoft voice.

Pay attention to the correct use of the preposition in translations. Influenced by the English language, many translators omit them or change the word order.

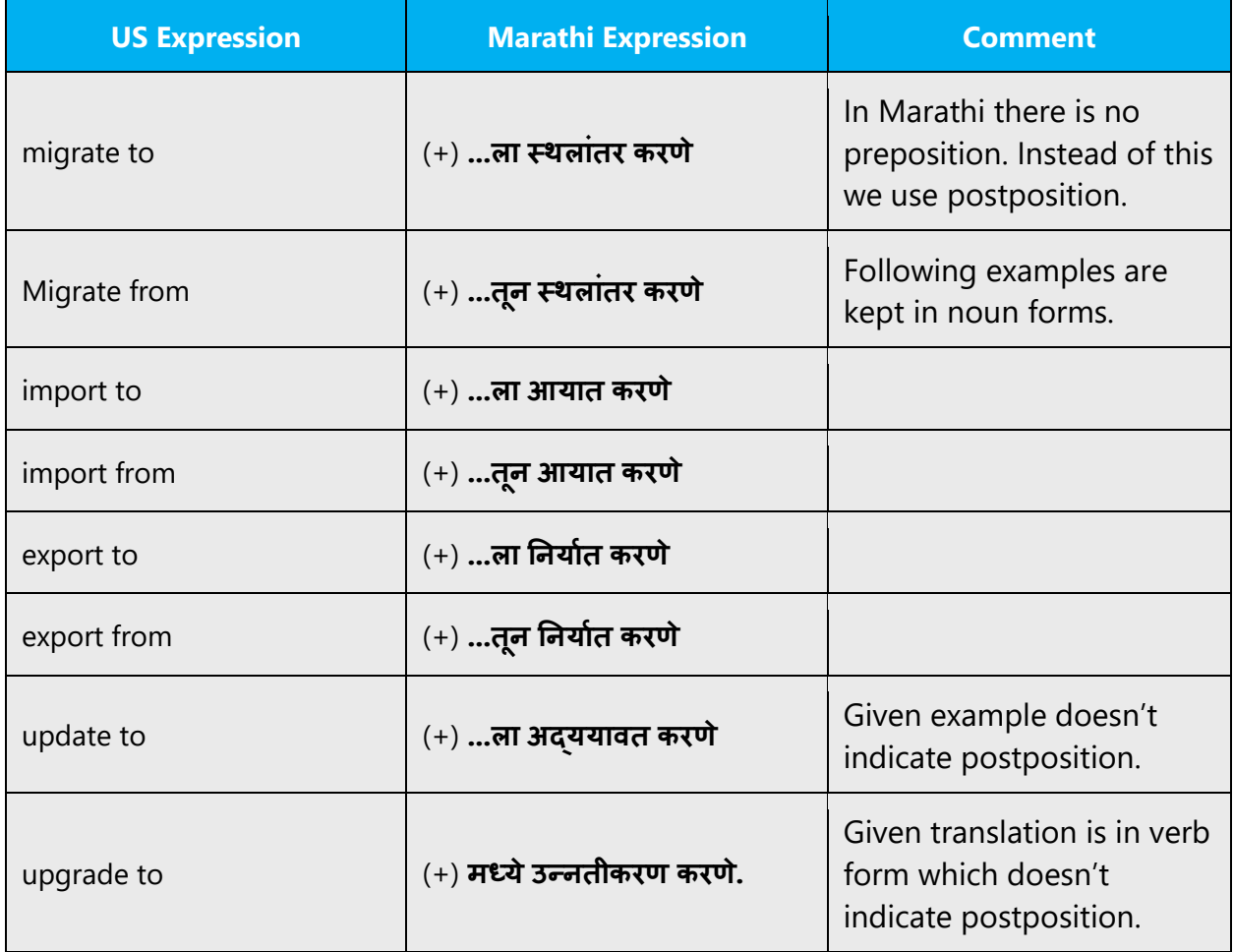

#### <span id="page-29-0"></span>4.1.12 Pronouns

In Marathi, there are many words few are here; those same words pronunciation is different.

Example:

(+) चहा, चमचा, जीभ, जहाज, भजन, वजन

#### <span id="page-30-0"></span>4.1.13 Punctuation

#### **Bulleted lists**

Must be retained in Marathi "as is in English."

#### **Comma**

Comma is used as a separator when several names or items are written consecutively and also short pauses.

Example: (+) मी, आम्ही, तो, ते

#### **Colon**

: (":" colon) informs that what follows proves, clarifies, explains, or simply enumerates elements of what is referred. Colon has been used while giving details at the end of sentence.

Example: (+) कृपया अधिक जाणून घेण्यासाठी येथे संपर्क साधावा:

Do not use colons to use simple sentence.

Example:

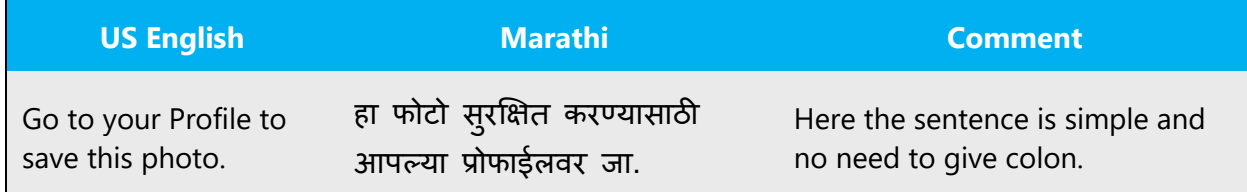

#### **Dashes and Hyphens**

Three different dash characters are used in English:

#### **Hyphen**

The hyphen is used to divide words between syllables, to link parts of a compound word, and to connect the parts of an inverted or imperative verb form.

```
Example: drop-down (+) ड्रॉप-डाउन
e-mail ई-मेल drop-down (+) ड्रॉप-डाउन
e-mail ई-मेल Drop-down = ड्रॉप-डाउन, e-mail = ई-मेल
```
#### **En Dash**

The en dash is used as a minus sign, usually with spaces before and after.

Example:

(+) 10–5 p.m.

The en dash is also used in number ranges, such as those specifying page numbers. No spaces are used around the en dash in this case.

Example: from page No. 1-5,  $(+)$  पान क्र5–1

#### **Em Dash**

The em dash should only be used to emphasize an isolated element or introduce an element that is not essential to the meaning conveyed by the sentence.

The em dash is most often used to indicate a break in thought or to set an appositive off from the rest of the sentence. It can also be used to show a date when the time frame in question has not yet ended (Example: Robin Cook, 1976—).

Em dash (—), denotes a pause in thought, a parenthetical statement. Use of the em dash sparingly in formal writing. In informal writing, em dashes may replace commas, semicolons, colons, and parentheses to indicate added emphasis, an interruption, or an abrupt change of thought.

The em dash is used in much the way a colon or a set of parentheses is used; it can show an abrupt change in thought or be used where a full stop (or "period") is too strong and a comma too weak. EM dashes are sometimes used in lists or definitions, but that is a style guide issue; a colon is often recommended for use instead.

Example:

(+) तो म्हणाला की — जशास तसे ही म्हण आज खरी ठरली.

#### **Ellipses (Suspension Points)**

Omission from a sentence of words needed to complete the construction or meaning. The triple-dot punctuation mark is also called a suspension point*,* points *of* ellipses.

Example: (+) तो अचानक पडला...

#### **Period**

A punctuation mark (.) indicating a full stop, placed at the end of declarative sentences and other statements thought to be complete, and after many abbreviations.

Example: (+) भारताचे पहिले राष्ट्रपती डॉ. राजेंद्र प्रसाद होत.

#### **Quotation Marks**

Quotation marks are used when referring to Marathi.

"" used to denote either speech or a quotation.

'' used to denote either speech or a quotation**.**

Example:

- (+) आर् "गणेश चतुर्ी"
- (+) 'शासन' आपल्या दारी

#### **Parentheses**

There is no space between the parentheses and the text inside them.

Example:

(+) (कृपया आपले खाते सक्रिय न झाल्यास आपल्या प्रशासकाशी संपर्क साधावा)

#### <span id="page-32-0"></span>4.1.14 Sentence fragments

For the Microsoft voice, use of sentence fragments helps convey a conversational tone. They are used whenever possible as they are short and to the point.

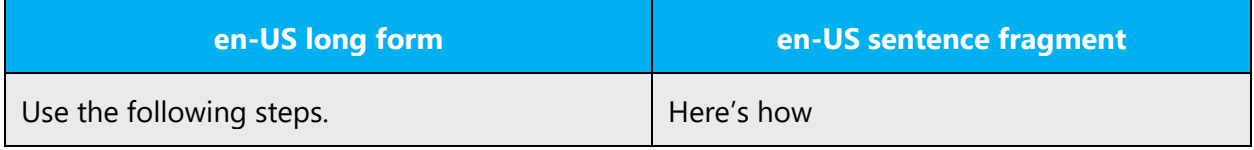

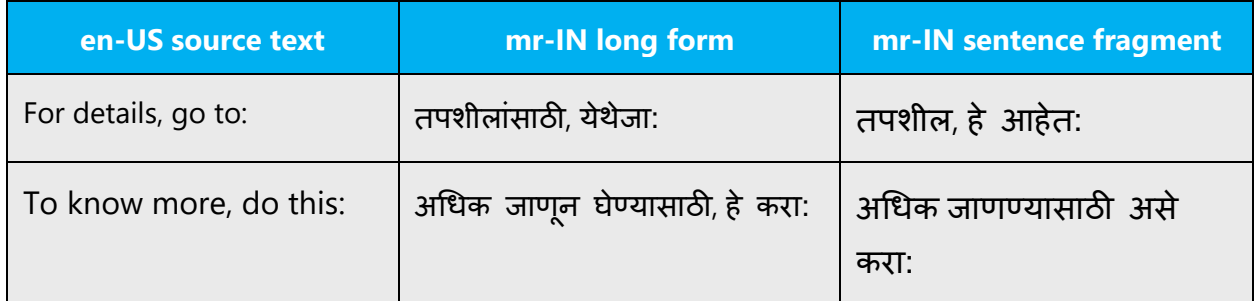

#### <span id="page-33-0"></span>4.1.15 Split infinitive

A split infinitive is an English-language grammatical construction in which a word or phrase, usually an adverb or adverbial phrase, comes between the marker to and the bare infinitive (uninflected) form of a verb.

Example:

To go nearby that mountain where nobody has gone before. (+) जिथे यापूर्वी कोणीही गेला नाही अशा पर्वताजवळ जाण्यासाठी. Here, the adverb, nearby/जवळ splits the full infinitive "to go."

#### <span id="page-33-1"></span>4.1.16 Subjunctive

Expressing a condition, a possibility or a hypothesis, is a verb mood typically used in subordinate clauses to express a wish.

Example:

#### (+) ननणिय, मत, आवश्यकता, शक्यता

#### <span id="page-33-2"></span>4.1.17 Symbols & non-breaking spaces

A symbol is something such as an object, picture, written word, sound, or particular mark that represents something else by association, resemblance, or convention. See some traffic signs.

Example: (+) थांबा, हॉस्पिटल, शाळा, पादचारी मार्ग.

The non-breaking space is also known as a hard space or fixed space. In HTML nonbreaking space is created by replacing the space with "&nbsp."

Example: (+) लोड होत आहे...

(+)  $8nbsp;$ आणि ती माहिती शोधा जी आपण इच्छिता.

#### <span id="page-34-0"></span>4.1.18 Verbs

For US English Microsoft voice, verb tense helps to convey the clarity of Microsoft voice. Simple tenses are used. The easiest tense to understand is the simple present, like we use in this guide. Avoid future tense unless you are describing something that will really happen in the future and the simple present tense is inapplicable. Use simple past tense when you describe events that have already happened.

Be consistent in how you translate verbs in error messages. If it is grammatical to omit the predicate "be" in your language, you can omit it in error messages, but you should be consistent in your usage across all error messages. Be concise without changing the meaning of the source string.

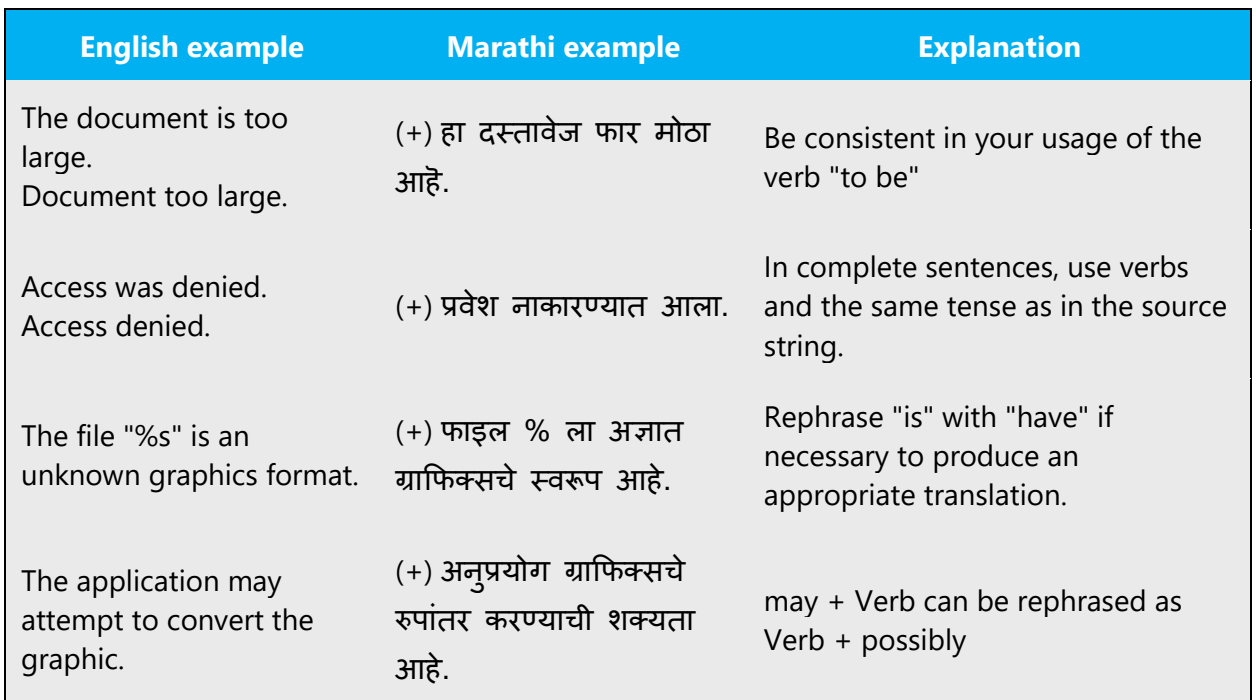

Example:

Continuous operations are usually expressed in English with a gerund, which should be translated into Marathi e.g. जाणे - जात आहे, येणे - येत आहे, पाहणे - पहात आहे.

Example: To go—going, To come—coming, See—seeing.

# <span id="page-35-0"></span>5 Localization considerations

Localization means that the translated text needs to be adapted to the local language, customs and standards.

The language in Microsoft products should have the "look and feel" of a product originally written in Marathi, using idiomatic syntax and terminology, while at the same time maintaining a high level of terminological consistency, so as to guarantee the maximum user experience and usability for our customers.

# <span id="page-35-1"></span>5.1 Accessibility

Accessibility options and programs are designed to make the computer usable by people with cognitive, hearing, physical, or visual disabilities.

Hardware and software components engage a flexible, customizable user interface, alternative input and output methods, and greater exposure of screen elements. Some accessible products and services may not be available in Marathi-speaking markets. Please double-check with the appropriate resources.

General accessibility information can be found at [https://www.microsoft.com/en](https://www.microsoft.com/en-us/accessibility/)[us/accessibility/.](https://www.microsoft.com/en-us/accessibility/)

# <span id="page-35-2"></span>5.2 Applications, products, and features

Application/product names are often trademarked or may be trademarked in the future and are therefore rarely translated. Occasionally, feature names are trademarked, too (e.g. IntelliSense™).

There are no specific rules for Marathi regarding trade marking of the applications, product, and features.

#### **Version Numbers**

Version numbers always contain a period (e.g. Version 4.2). Please note the following punctuation examples of "Version x.x":

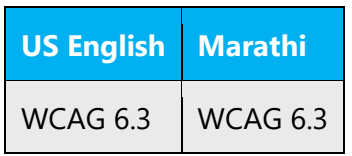

Version numbers are usually also a part of version strings, but technically they are not the same.

#### **Translation of Version Strings**

Product, feature and component names are often located in the socalled "version strings" as they appear in the software.

Version strings that contain copyright information should always be translated.

Example:

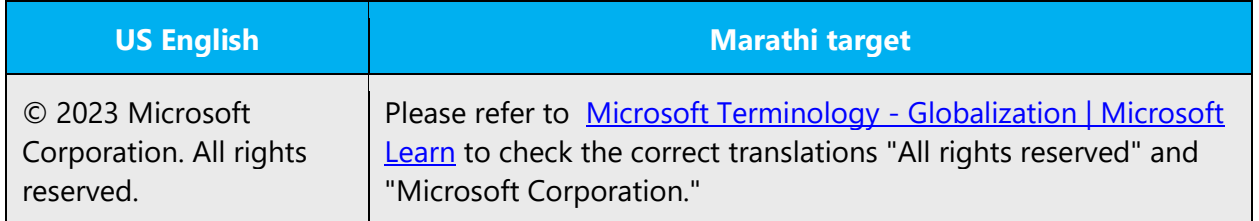

### <span id="page-36-0"></span>5.3 Trademarks

Trademarked names and the name Microsoft Corporation shouldn't be localized unless local laws require translation and an approved translated form of the trademark is available. A list of Microsoft trademarks is available for your reference at the following location: <https://www.microsoft.com/en-us/legal/intellectualproperty/trademarks>

# <span id="page-36-1"></span>5.4 Software considerations

This section refers to all menus, menu items, commands, buttons, check boxes, etc., which should be consistently translated in the localized product.

#### <span id="page-37-0"></span>5.4.1 Error messages

Error messages are messages sent by the system or a program, informing the user of an error that must be corrected for the program to keep running. The messages can prompt the user to take action or inform the user of an error that requires rebooting the computer.

Considering the underlying principles of Microsoft voice, translators are encouraged to apply them to ensure target translation is more natural, empathetic and not robot-like.

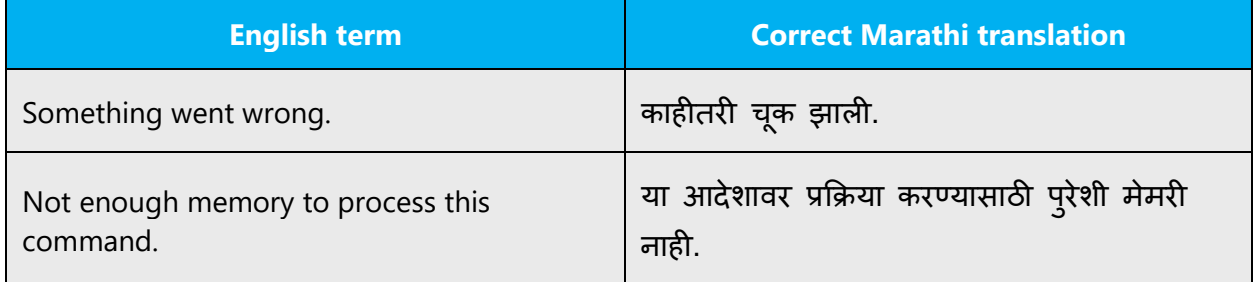

#### **Marathi Style in Error Messages**

It is important to use consistent terminology and language style in the localized error messages, and not just translate them as they appear in the US product. Error messages are messages sent by the system or a program, informing the user that there is an error that must be corrected for the program to keep running. The messages can e.g. prompt the user to insert a disk in the disk drive, or inform of an error that requires rebooting the computer. In Marathi, the sentences can be formed by placing the negative marker after the main verb or even by placing the adjective (describing the negative quality) before the verb.

#### **Standard Phrases in Error Messages**

The phrases below commonly occur in error messages. When you are translating them, try to use the provided target phrases. However, feel free to use other ways to express the source meaning if they work better in the context.

Examples:

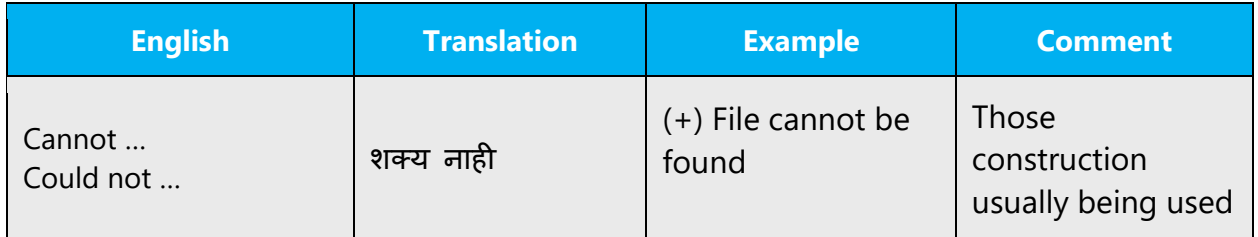

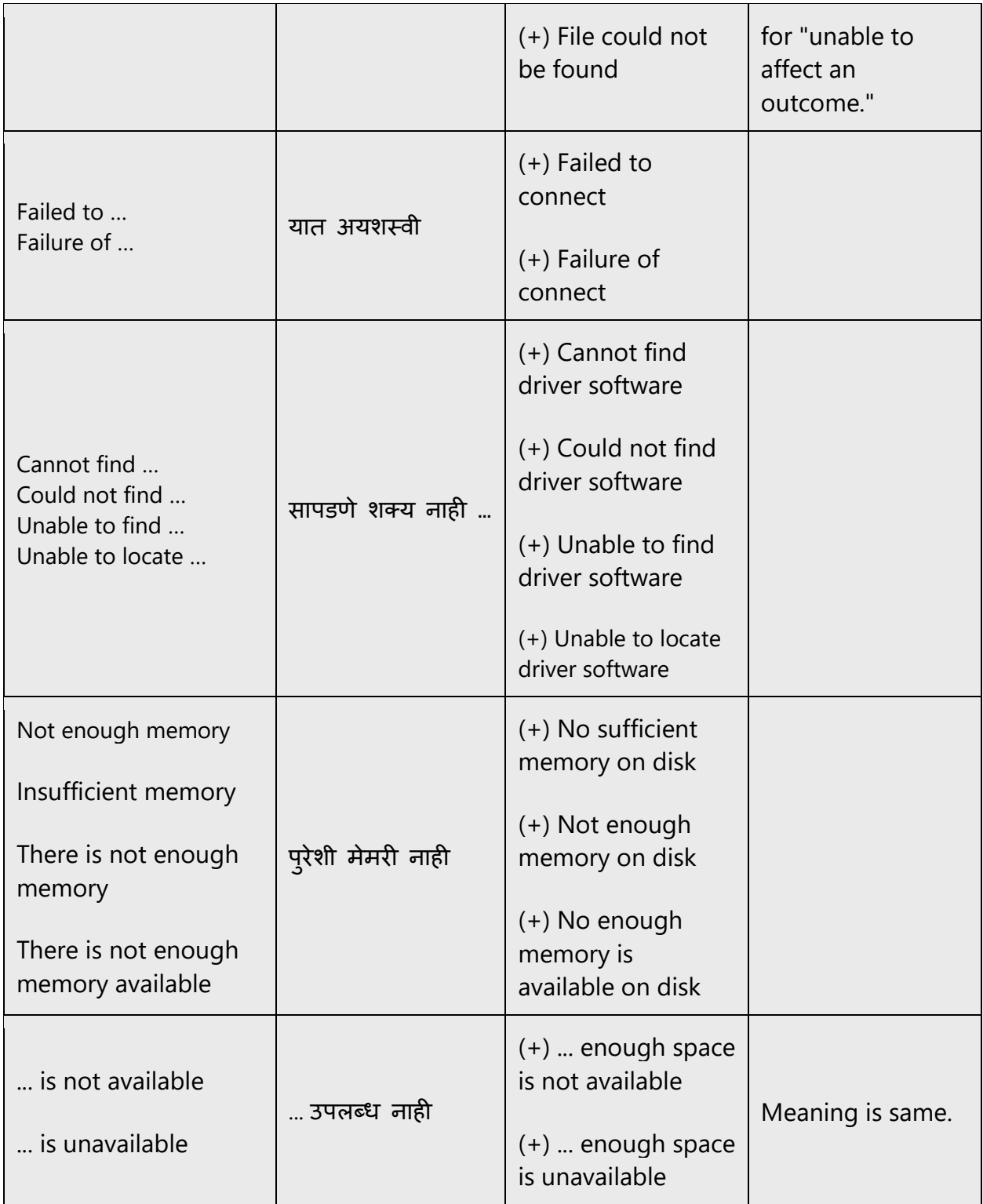

#### **Error Messages Containing Placeholders**

When localizing error messages containing placeholders, try to find out what will replace the placeholder. This is necessary for the sentence to be grammatically correct when the placeholder is replaced with a word or phrase. Note that the letters used in placeholders convey a specific meaning, see examples below:

%d, %ld, %u, and %lu means <number>

%c means <letter>

%s means <string>

Examples of error messages containing placeholders:

"Checking Web %1!d! of %2!d!" means "Checking Web <number> of <number>."

"INI file "%1!-.200s!" section" means "INI file "<string>" section."

If your language has agreement between adjectives and nouns, and the noun is a placeholder, it can be important to know what exact string will be in the placeholder, so that a preceding adjective can be inflected

Accordingly, the wording of most source strings has already been adjusted to avoid such localization issues and a syntactic construction has been chosen in which a placeholder is not modified by an adjective. However, be mindful of such issues when localizing software. In some languages there is also agreement between a noun subject and the verb. If your language has syntactic agreement, try to reword the translation to avoid a potentially ungrammatical sentence.

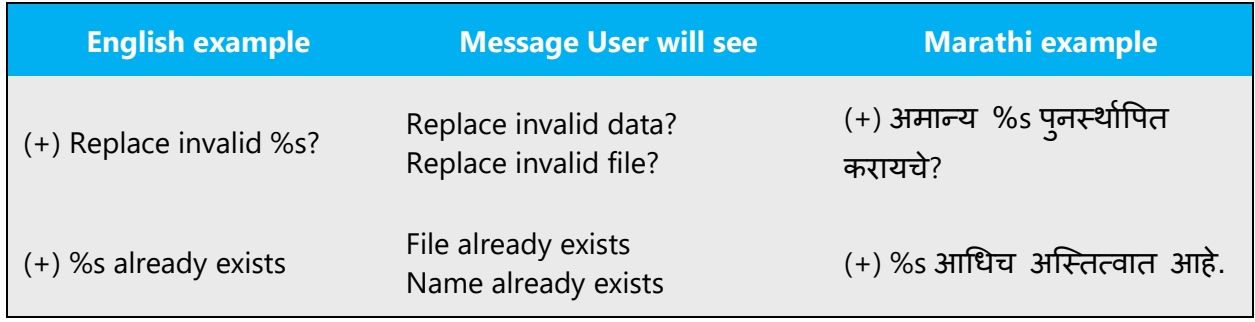

Example:

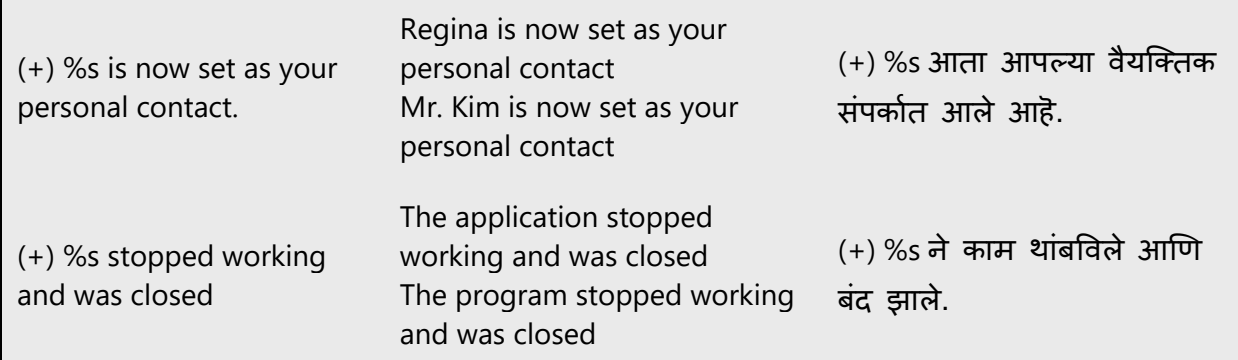

#### <span id="page-40-0"></span>5.4.2 Keys

In English, References to key names, like arrow keys, function keys and numeric keys, appear in normal text (not in small caps). Names of keys appearing on keyboard should not be translated.

#### **Key Names**

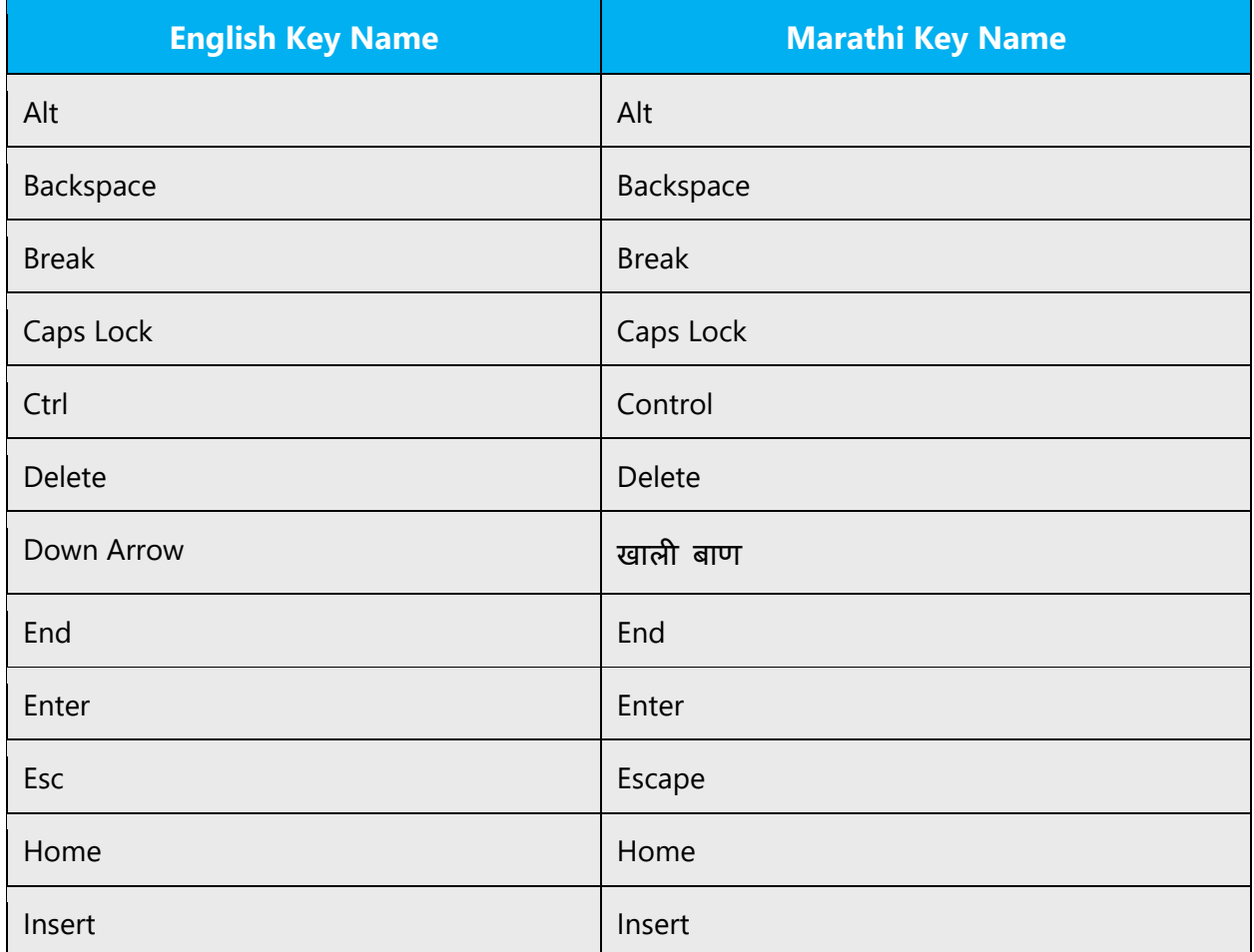

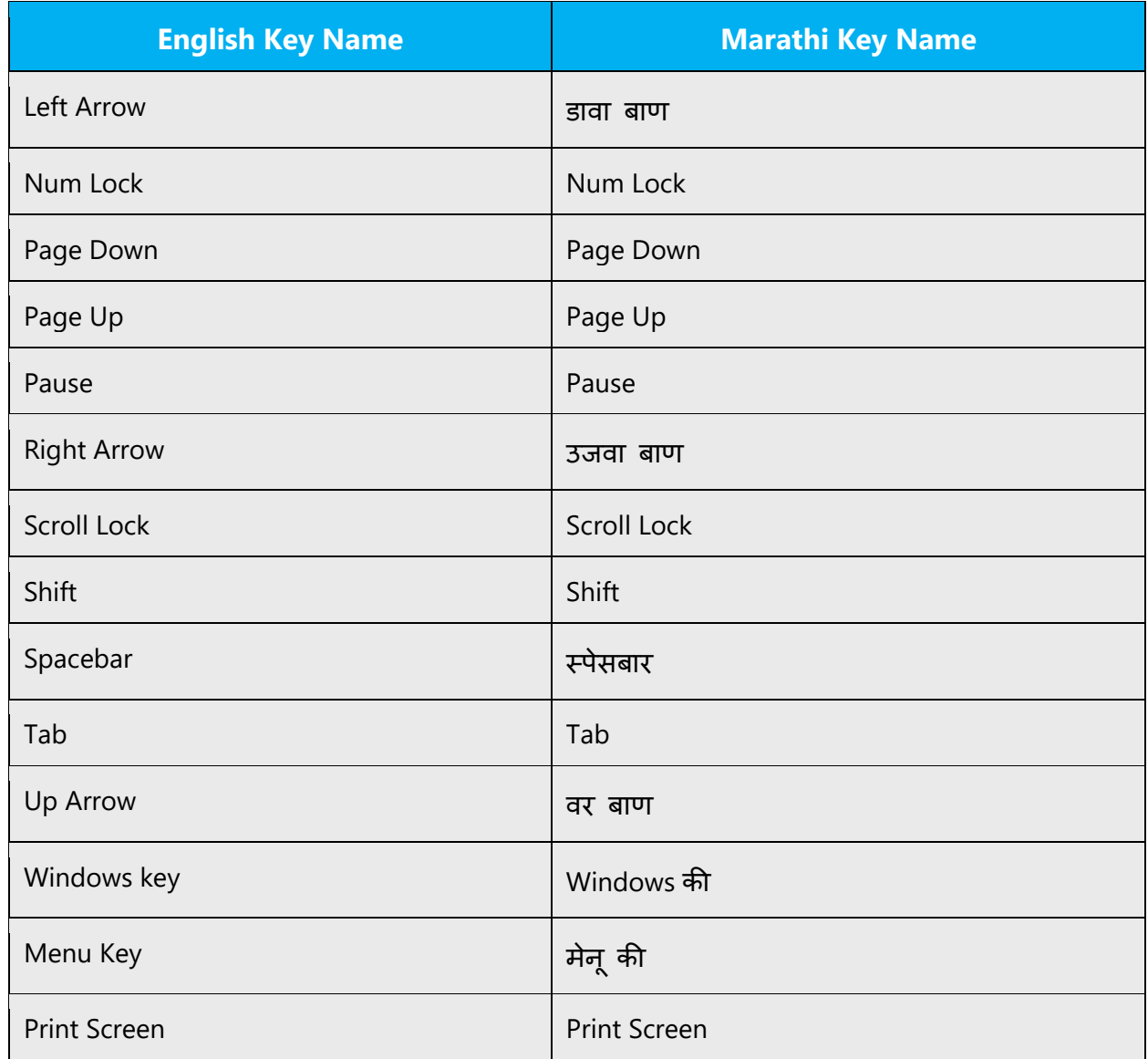

#### <span id="page-41-0"></span>5.4.3 Keyboard shortcuts

Sometimes, there are underlined or highlighted letters in menu options, commands or dialog boxes. These letters refer to keyboard shortcuts, which help the user to perform tasks more quickly.

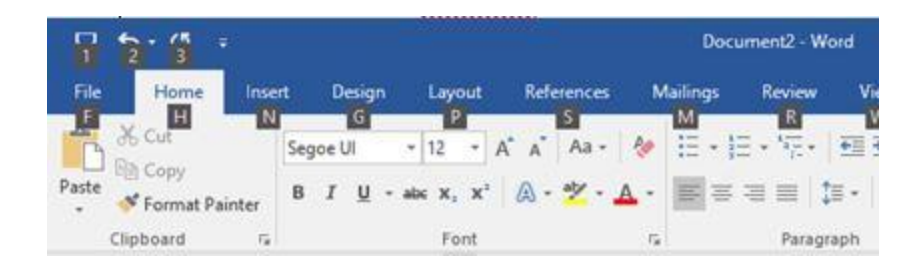

Marathi have a common keyboard layout, InScript—Devanagari, while many languages have their own script and unique keyboard layout, physical and soft version. The decisions will be taken/considered based on the extent to which physical keyboards or soft keyboards are used, use of transliteration as a main means of input, Internet contribution and target population's perspective (rural and urban areas).

This document is made on account of the information collected from Microsoft contacts, friends and acquaintances native to different regions in India.

The keyboard layout followed is predominantly InScript Keyboard which is standardized by the Indian government. InScript is the standard keyboard layout for Devanagari (main script used to write Marathi).

Marathi use the same Devanagiri InScript Keyboard layout. The words (for the keyboard shortcuts like copy, paste, etc) of Marathi.

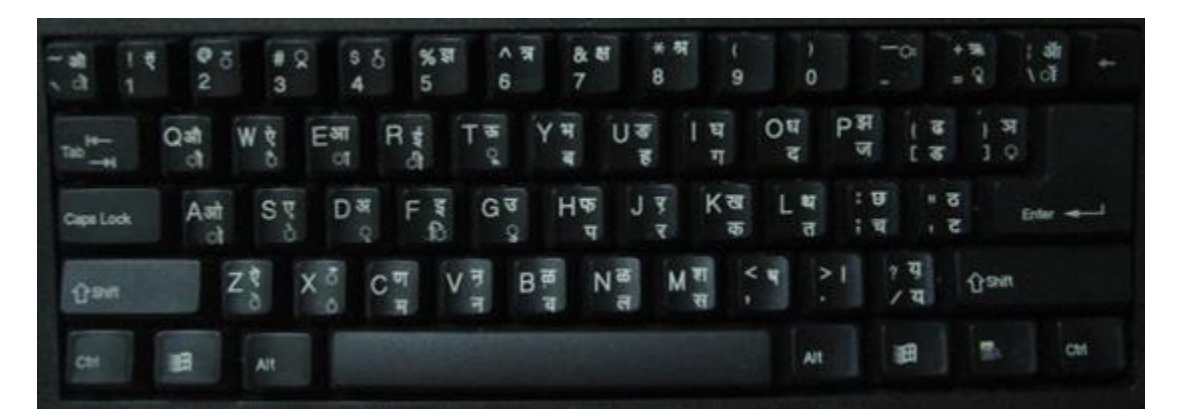

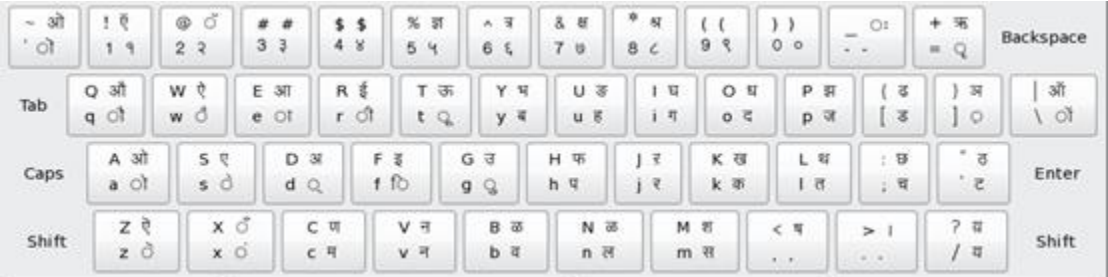

Though Phonetic keyboards are used for soft keyboards in several applications and are very different, the phonetic or "Bolnagri" keyboard input methods are used mainly on *Linux* platforms. So we can consider InScript keyboard (soft and physical) which is supported by windows.

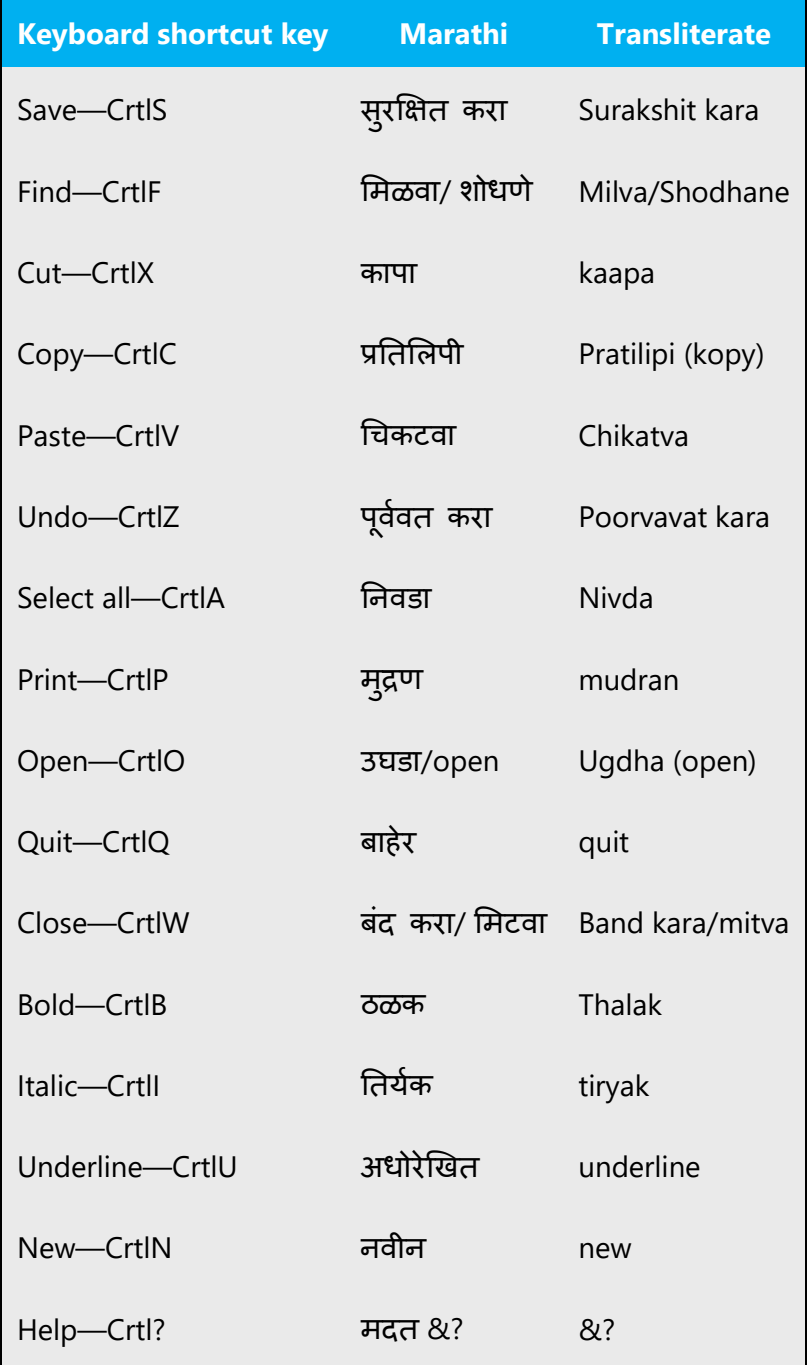

#### **Suggestion for Marathi: TO LOCALIZE**

Some of the reasons to localize the Marathi keyboard shortcuts are:

- 1. With a large population of Marathi end users among which a good proportion seems to use Marathi Keyboards.
- 2. Keyboards available are NOT PHONETIC i.e., the Marathi letters do not appear along with the English-sounding letters on the keyboard.
- 3. Soft keyboard (virtual) versions in several applications follow phonetic keyboards. The soft keyboards are not used much when compared to the transliteration Softwares.
- 4. There are no complications or multiple formats in localizing it to the Marathi version. There is only one format of typing which is the standard Devanagri (mangal) and CapsLock/Shift is used to type Diacritics and special cases.

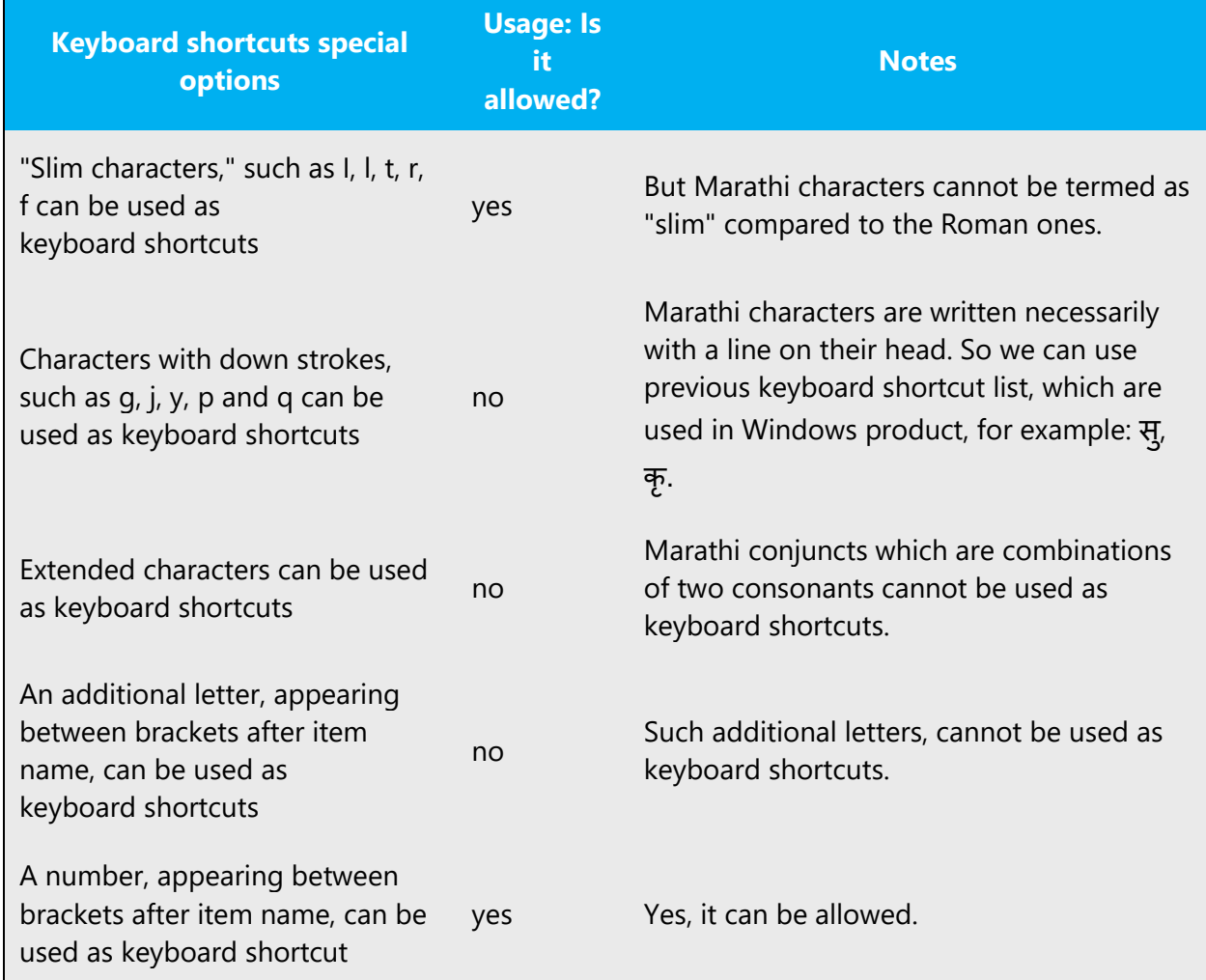

The following table lists special options for keyboard shortcuts in US-English interfaces and describes whether each option is allowed in Marathi:

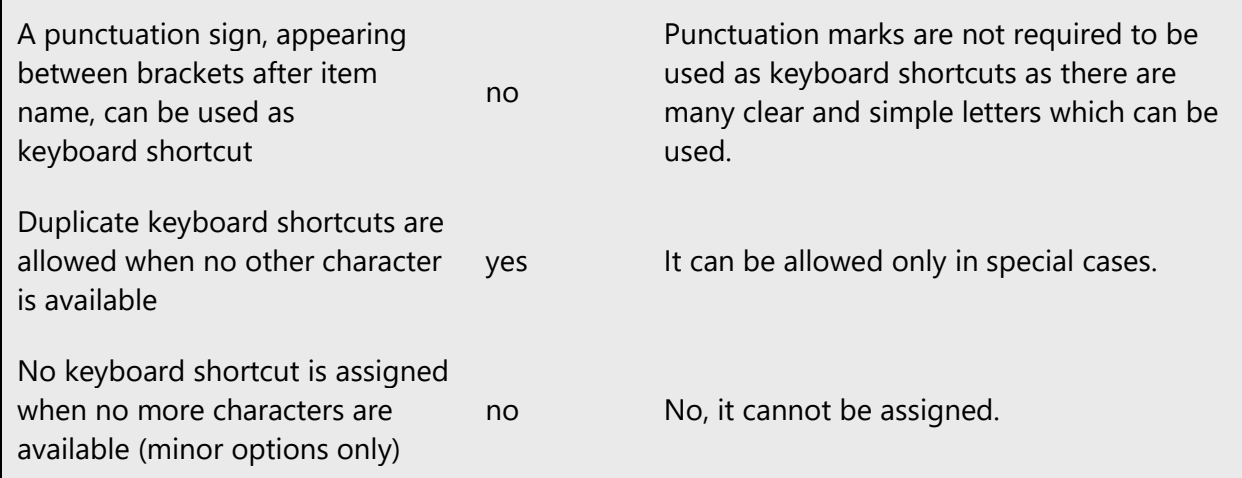

Content writers usually just refer to "keyboard shortcuts" in content for a general audience. In localization, however, we distinguish the following terms:

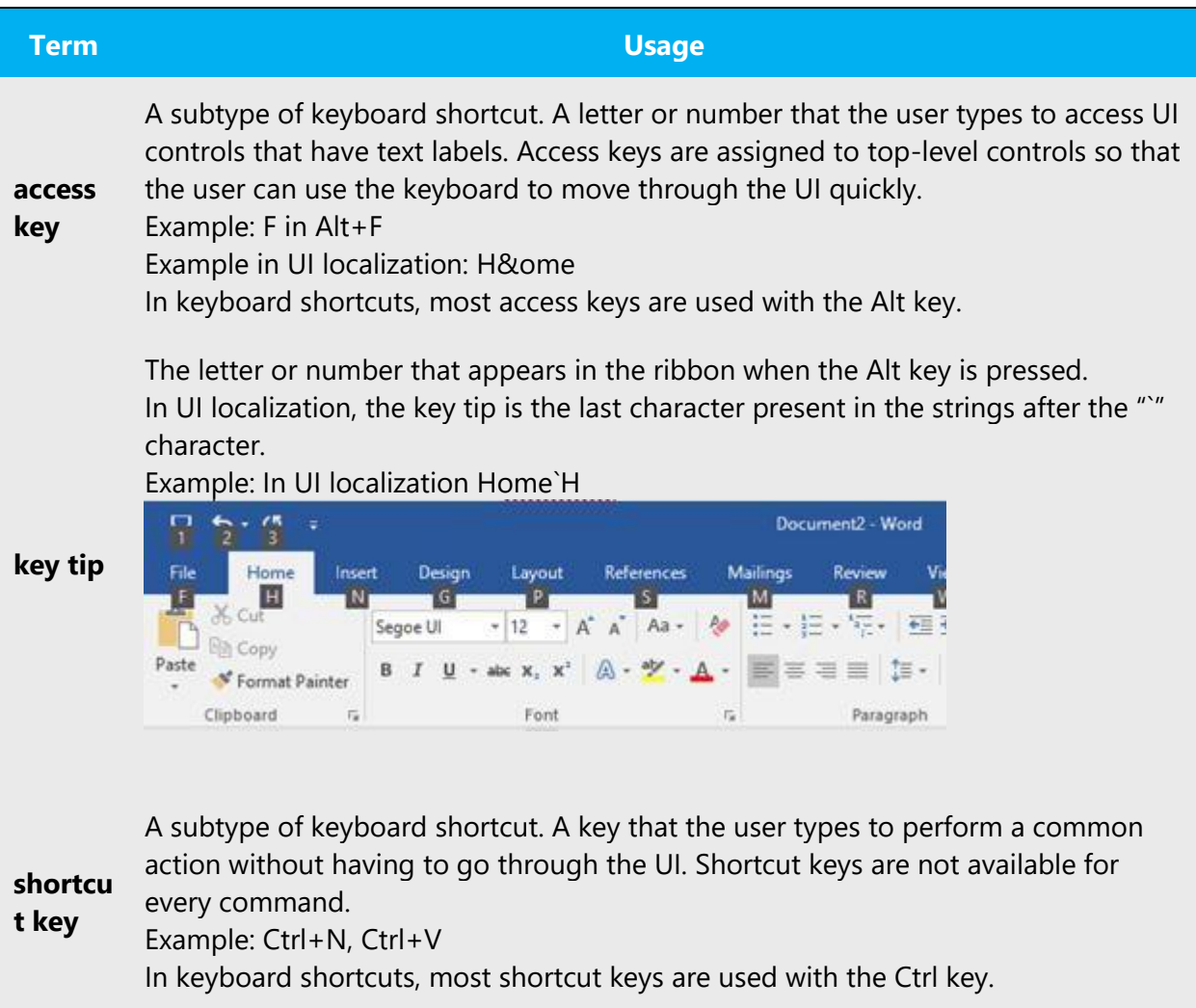

Ctrl+letter combinations and function keys (F1 through F12) are usually the best choices for shortcut keys.

#### <span id="page-46-0"></span>5.4.4 Arrow keys

The arrow keys move input focus among the controls within a group. Pressing the right arrow key moves input focus to the next control in tab order, whereas pressing the left arrow moves input focus to the previous control. Home, End, Up, and Down also have their expected behavior within a group. Users can't navigate out of a control group using arrow keys.

#### <span id="page-46-1"></span>5.4.5 Numeric keypad

It is recommended that you avoid distinguishing numeric keypad keys from the other keys, unless it is required by a given application. If it is not obvious which keys need to be pressed, provide necessary explanations.

It is not applicable for Marathi. e.g.: Inscript- it is applicable for Marathi, but for webdunia keyboard it is not applicable.

#### <span id="page-46-2"></span>5.4.6 Shortcut keys

Shortcut keys are keystrokes or combinations of keystrokes used to perform defined functions in a software application. Shortcut keys replace menu commands and are sometimes given next to the command they represent. While access keys can be used only when available on the screen, shortcut keys can be used even when they are not accessible on the screen.

#### **Standard Shortcut Keys**

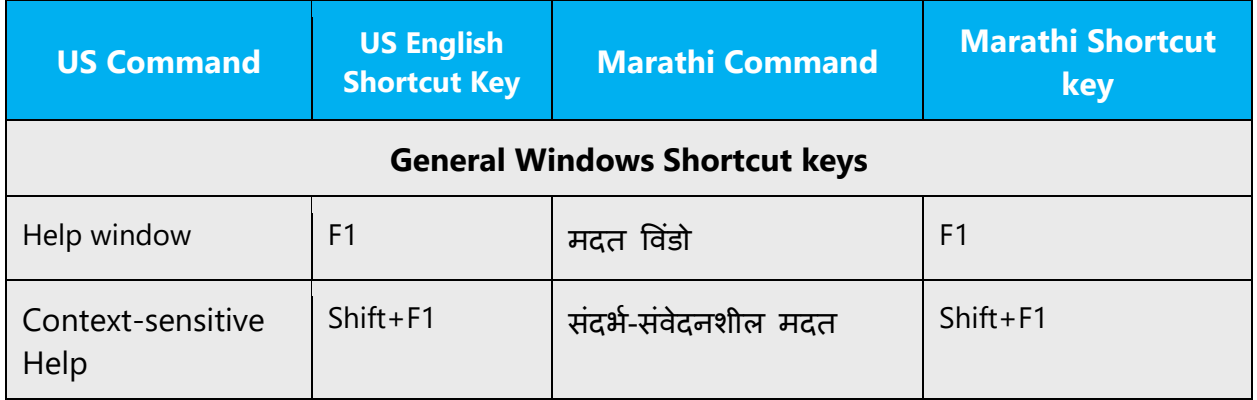

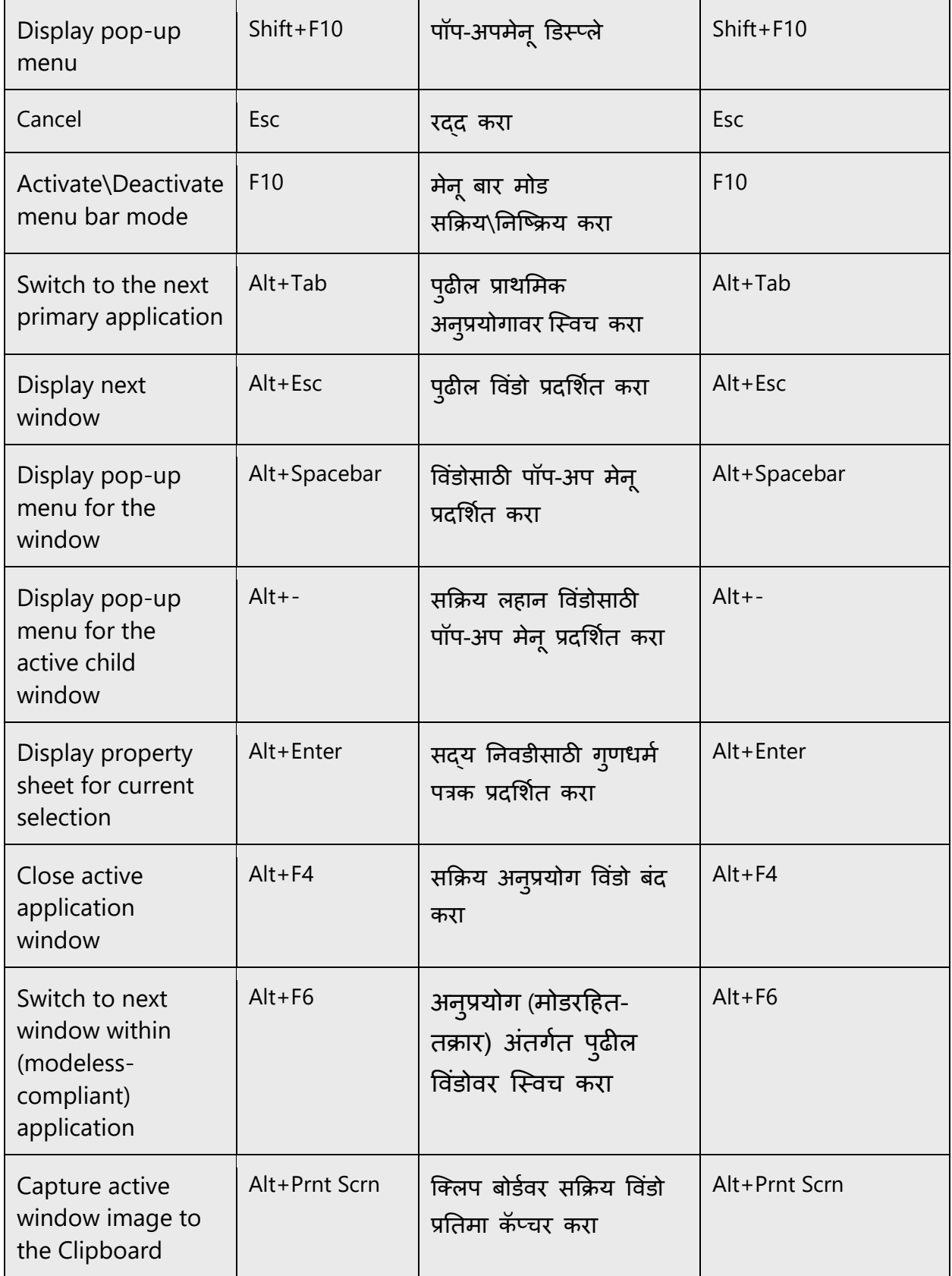

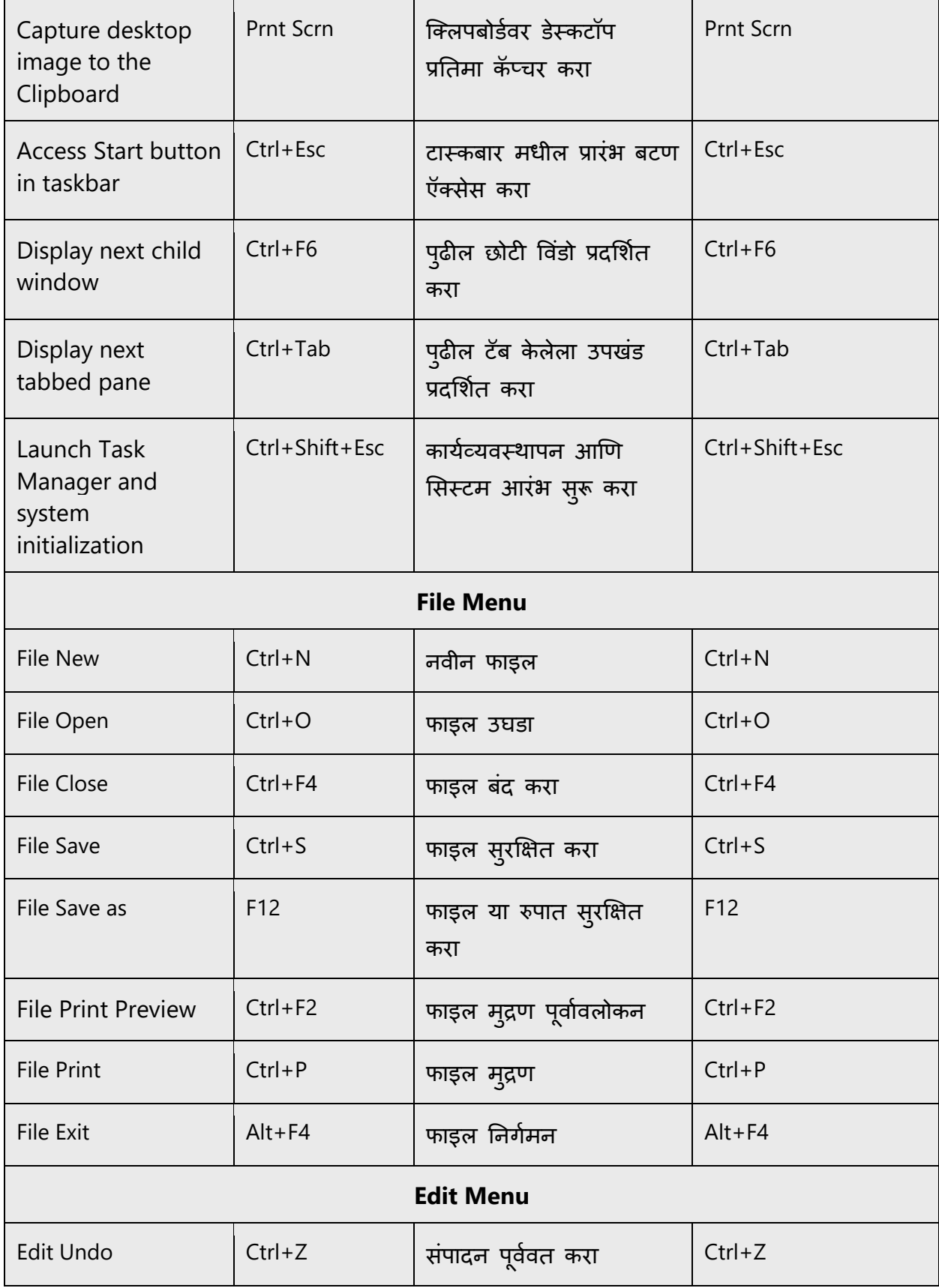

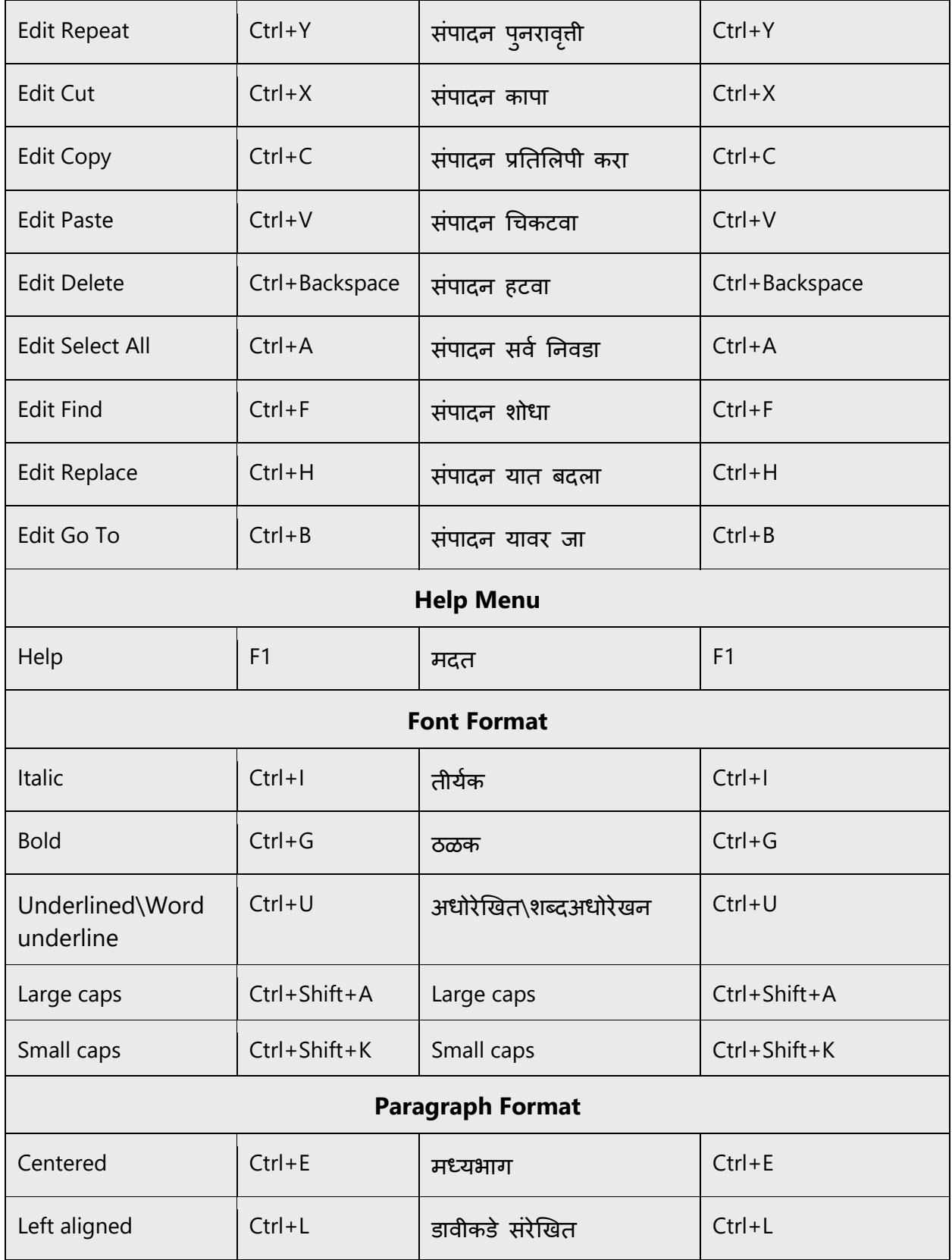

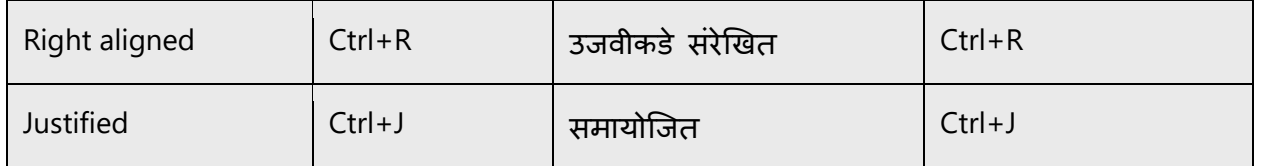

# <span id="page-50-0"></span>5.5 Voice video considerations

A good Microsoft voice video addresses only one intent (one customer problem), is not too long, has high audio quality, has visuals that add to the information, and uses the right language variant/dialect/accent in voiceover.

#### **Successful Techniques for Voicing Video Content**

- Focus on the intent. Show the best way to achieve the most common task and stick to it.
- Show empathy. Understand and acknowledge the viewer's situation.
- Use SEO (Search Engine Optimization). Include search phrases in the title, description, and headers so that people can easily find the topic.
- Talk to the customer as if (s)he is next to you, watching you explain the content.
- Record a scratch audio file. Check for length, pace and clarity.

#### <span id="page-50-1"></span>5.5.1 English pronunciation

#### **General Rules**

Generally speaking, English terms and product names left unlocalized in target material should be pronounced the English way. For instance, Microsoft must be pronounced the English way. However, if your language has an established pronunciation for some common term (such as "server") the local pronunciation should be used. Moreover, pronunciation can be adapted to the Marathi phonetic system if the original pronunciation sounds very awkward in Marathi.

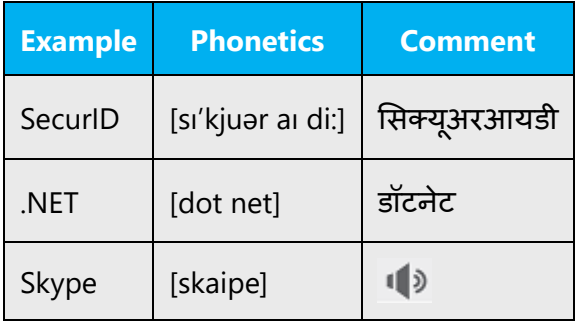

### **Acronyms and Abbreviations**

Acronyms are pronounced like real words, adapted to the local pronunciation:

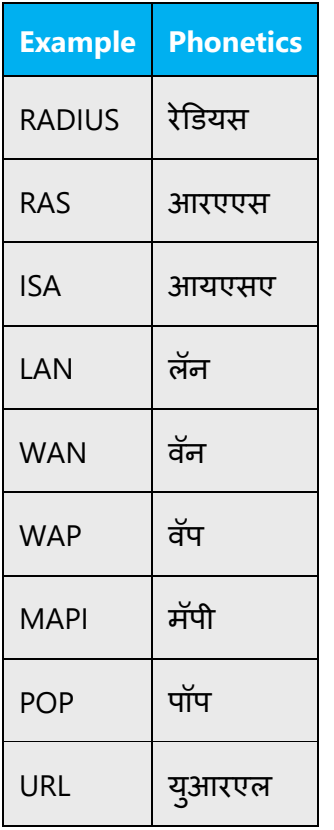

Other abbreviations are pronounced letter by letter.

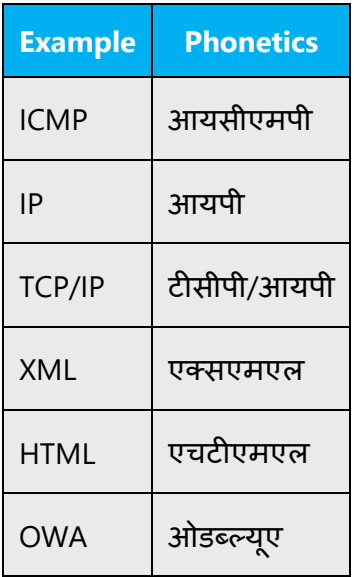

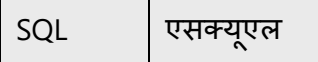

#### **URLs**

"http://" should be left out; the rest of the URL should be read entirely.

"www" should be pronounced as डब्ल्यू डबल्यू डब्ल्यू.

The "dot" should be omitted, but can also be read out. If read out, then it must be pronounced the Marathi way, as डॉट.

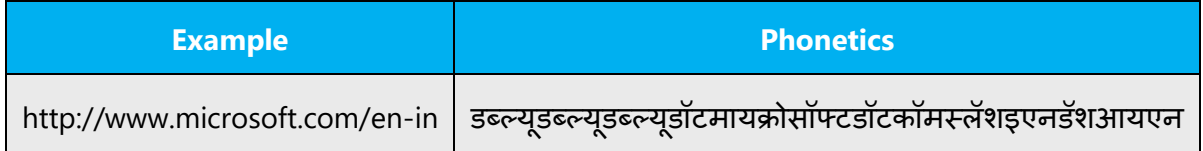

#### **Punctuation Marks**

Most punctuation marks are naturally implied by the sound of voice, e.g. ?!:;,

En Dash (–) are used to emphasize an isolated element. It should be pronounced as a comma, i.e. as a short pause.

#### **Special Characters**

Pronounce special characters such as  $/\sqrt{2}$  < > + - using the Marathi translations approved in Microsoft Terminology - Globalization | Microsoft [Learn.](https://learn.microsoft.com/en-us/globalization/reference/microsoft-terminology)

#### <span id="page-52-0"></span>5.5.2 Tone

Use a tone matching the target audience, e.g. more informal, playful and inspiring tone may be used for most Microsoft products, games etc., or formal, informative, and factual in technical texts etc.

Tone should be formal. Please always keep in mind that target user audience and address the intended user with the appropriate tone and level of grammar & formality, as well as reading level. It should be easy to understand.

Example:

Cannot rename Image because a file or folder with that name already exists.

प्रतिमा पुनर्नामित करणे शक्य नाही कारण त्याच नावाची फाइल किंवा फोल्डर आधीच अस्तित्वात आहे.

#### <span id="page-53-0"></span>5.5.3 Video voice checklist

#### **Topic and Script**

- Apply the following Microsoft voice principles:
	- o Single intent
	- o Clarity
	- o Everyday language
	- o Friendliness
	- o Relatable context

#### **Title**

- Includes the intent
- Includes keywords for search

#### **Intro: 10 Seconds to Set up the Issue**

• Put the problem into a relatable context

#### **Action and Sound**

- Keep something happening, both visually and audibly, BUT…
- …maintain an appropriate pace
- Synchronize visuals with voice-over
- Fine to alternate between first and second person
- Repetition of big points is fine

#### **Visuals**

- Eye is guided through the procedure
	- o Smooth, easily trackable pointer motions
	- o Judicious callout use
- Appropriate use of motion graphics and/or branding-approved visuals

#### **Ending**

• Recaps are unnecessary